# Veritas NetBackup™ for Nutanix Acropolis Hypervisor (AHV) Administrator's Guide

Hypervisor policy

Release 9.0

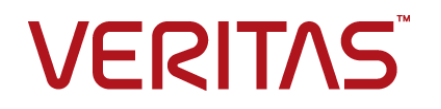

## Veritas Acropolis Hypervisor (AHV) Guide

Last updated: 2020-12-14

#### Legal Notice

Copyright © 2020 Veritas Technologies LLC. All rights reserved.

Veritas, the Veritas Logo, and NetBackup are trademarks or registered trademarks of Veritas Technologies LLC or its affiliates in the U.S. and other countries. Other names may be trademarks of their respective owners.

This product may contain third-party software for which Veritas is required to provide attribution to the third party ("Third-party Programs"). Some of the Third-party Programs are available under open source or free software licenses. The License Agreement accompanying the Software does not alter any rights or obligations you may have under those open source or free software licenses. Refer to the Third-party Legal Notices document accompanying this Veritas product or available at:

#### <https://www.veritas.com/about/legal/license-agreements>

The product described in this document is distributed under licenses restricting its use, copying, distribution, and decompilation/reverse engineering. No part of this document may be reproduced in any form by any means without prior written authorization of Veritas Technologies LLC and its licensors, if any.

THE DOCUMENTATION IS PROVIDED "AS IS" AND ALL EXPRESS OR IMPLIED CONDITIONS, REPRESENTATIONS AND WARRANTIES, INCLUDING ANY IMPLIED WARRANTY OF MERCHANTABILITY, FITNESS FOR A PARTICULAR PURPOSE OR NON-INFRINGEMENT, ARE DISCLAIMED, EXCEPT TO THE EXTENT THAT SUCH DISCLAIMERS ARE HELD TO BE LEGALLY INVALID. Veritas Technologies LLC SHALL NOT BE LIABLE FOR INCIDENTAL OR CONSEQUENTIAL DAMAGES IN CONNECTION WITH THE FURNISHING, PERFORMANCE, OR USE OF THIS DOCUMENTATION. THE INFORMATION CONTAINED IN THIS DOCUMENTATION IS SUBJECT TO CHANGE WITHOUT NOTICE.

The Licensed Software and Documentation are deemed to be commercial computer software as defined in FAR 12.212 and subject to restricted rights as defined in FAR Section 52.227-19 "Commercial Computer Software - Restricted Rights" and DFARS 227.7202, et seq. "Commercial Computer Software and Commercial Computer Software Documentation," as applicable, and any successor regulations, whether delivered by Veritas as on premises or hosted services. Any use, modification, reproduction release, performance, display or disclosure of the Licensed Software and Documentation by the U.S. Government shall be solely in accordance with the terms of this Agreement.

Veritas Technologies LLC 2625 Augustine Drive Santa Clara, CA 95054

<http://www.veritas.com>

### Technical Support

Technical Support maintains support centers globally. All support services will be delivered in accordance with your support agreement and the then-current enterprise technical support policies. For information about our support offerings and how to contact Technical Support, visit our website:

#### <https://www.veritas.com/support>

You can manage your Veritas account information at the following URL:

#### <https://my.veritas.com>

If you have questions regarding an existing support agreement, please email the support agreement administration team for your region as follows:

Worldwide (except Japan) [CustomerCare@veritas.com](mailto:CustomerCare@veritas.com)

Japan [CustomerCare\\_Japan@veritas.com](mailto:CustomerCare_Japan@veritas.com)

#### Documentation

Make sure that you have the current version of the documentation. Each document displays the date of the last update on page 2. The latest documentation is available on the Veritas website:

<https://sort.veritas.com/documents>

### Documentation feedback

Your feedback is important to us. Suggest improvements or report errors or omissions to the documentation. Include the document title, document version, chapter title, and section title of the text on which you are reporting. Send feedback to:

#### [NB.docs@veritas.com](mailto:NB.docs@veritas.com)

You can also see documentation information or ask a question on the Veritas community site:

<http://www.veritas.com/community/>

### Veritas Services and Operations Readiness Tools (SORT)

Veritas Services and Operations Readiness Tools (SORT) is a website that provides information and tools to automate and simplify certain time-consuming administrative tasks. Depending on the product, SORT helps you prepare for installations and upgrades, identify risks in your datacenters, and improve operational efficiency. To see what services and tools SORT provides for your product, see the data sheet:

[https://sort.veritas.com/data/support/SORT\\_Data\\_Sheet.pdf](https://sort.veritas.com/data/support/SORT_Data_Sheet.pdf)

# Contents L

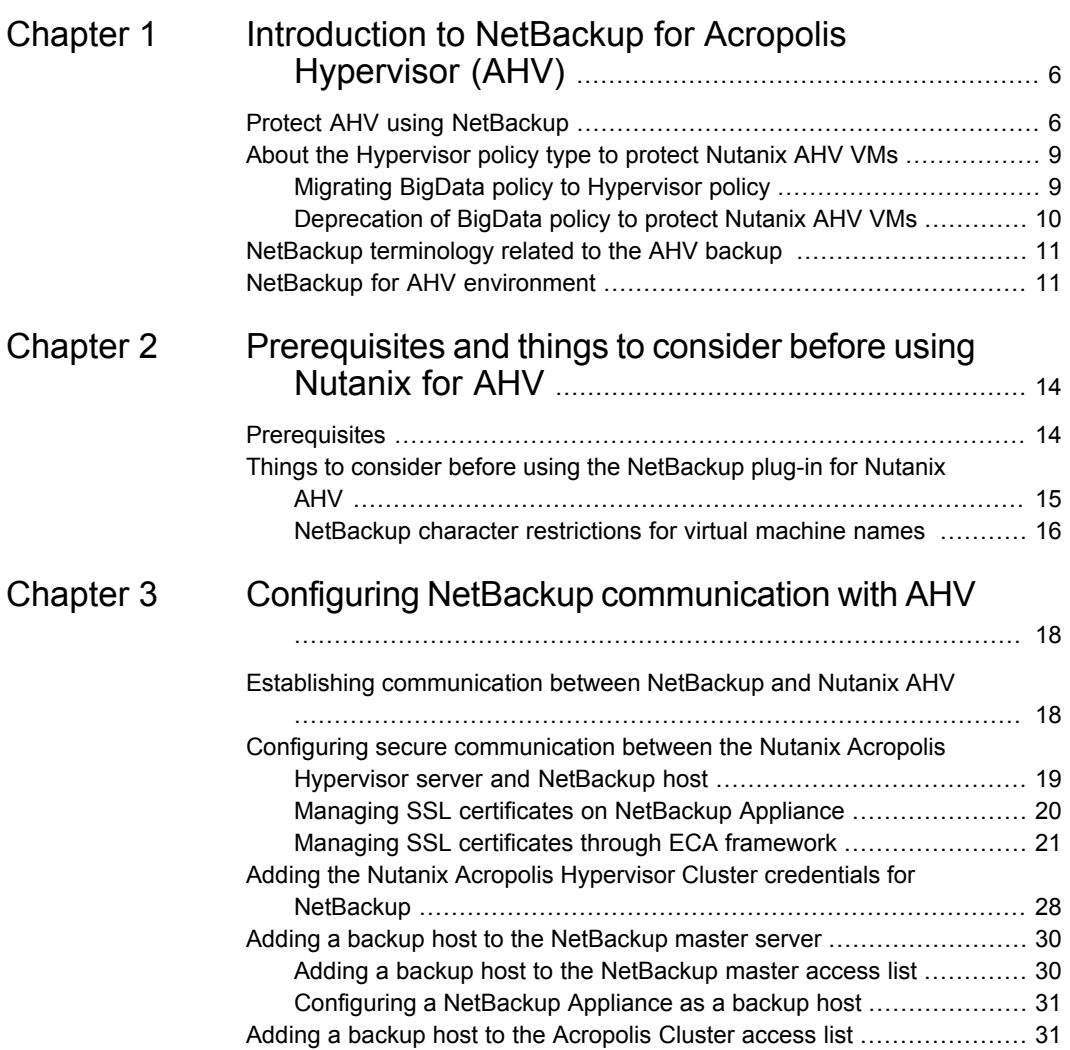

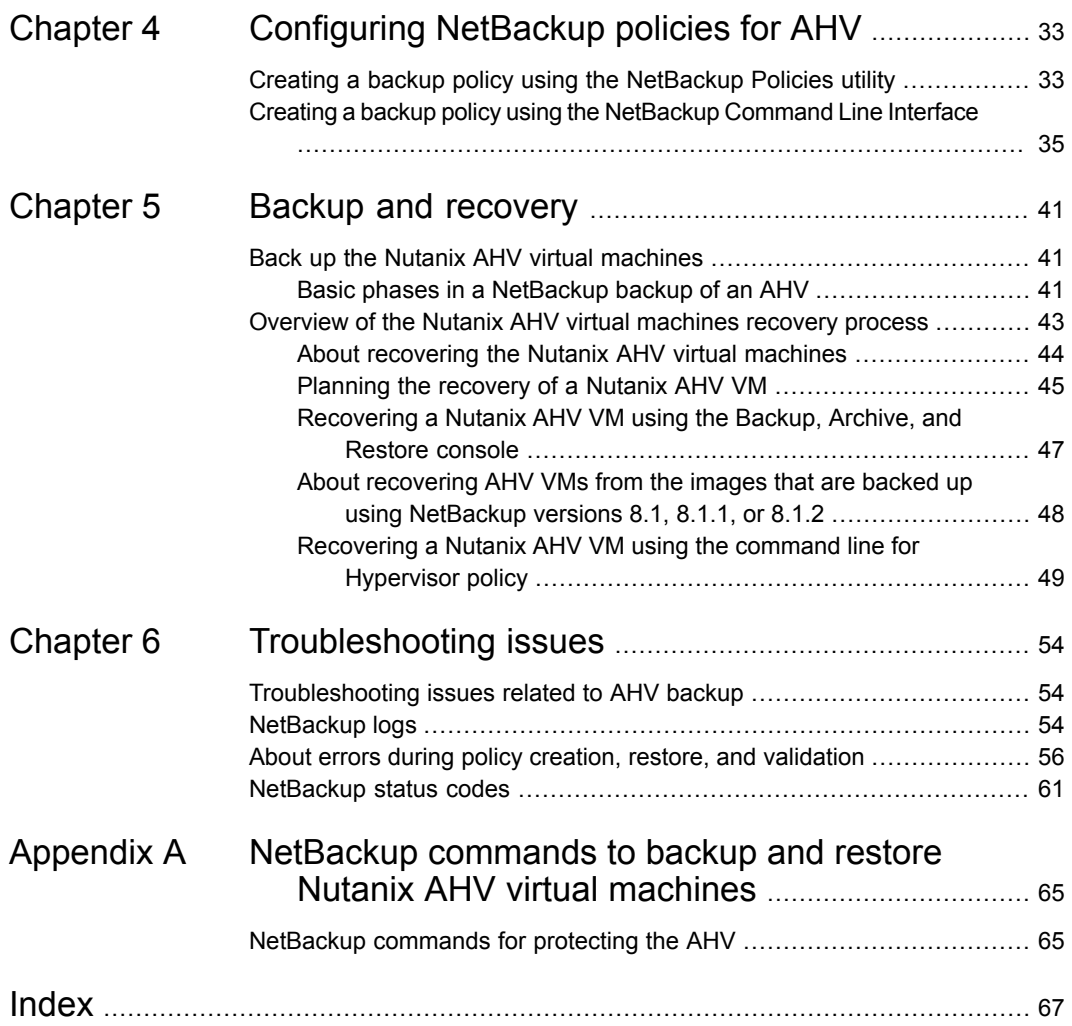

# Chapter

# <span id="page-5-0"></span>Introduction to NetBackup for Acropolis Hypervisor (AHV)

This chapter includes the following topics:

- **Protect AHV using [NetBackup](#page-5-1)**
- About the [Hypervisor](#page-8-0) policy type to protect Nutanix AHV VMs
- <span id="page-5-1"></span>NetBackup [terminology](#page-10-0) related to the AHV backup
- NetBackup for AHV [environment](#page-10-1)

# **Protect AHV using NetBackup**

Virtual infrastructure is one of the key components of today's modern data centers. The ability to back up and restore your virtual machines is essential. It maintains business continuity and deliver superior high availability and disaster recovery (HA-DR) solutions to meet stringent service level agreements.

Veritas NetBackup, in addition to VMware, Microsoft Hyper-V, and Red Hat Virtualization, lets you back up and restore Nutanix AHV virtual machines.

You can protect the Nutanix AHV virtual machines using the Hypervisor backup policy.

See "About the [Hypervisor](#page-8-0) policy type to protect Nutanix AHV VMs" on page 9.

With NetBackup version 8.3, the Nutanix Acropolis Hypervisor (AHV) plug-in for Hypervisor policy is installed as part of the NetBackup installation.

Starting from version 8.3, NetBackup supports incremental backups for the Nutanix AHV virtual machines.

#### **Changes to the backup policy usage**

Starting from NetBackup 8.3, you cannot create new BigData policies to protect your Nutanix AHV VMs.

See "Migrating BigData policy to [Hypervisor](#page-8-1) policy" on page 9.

See ["Deprecation](#page-9-0) of BigData policy to protect Nutanix AHV VMs" on page 10.

#### **High-level steps to protect the Nutanix AHV virtual machines**

**Table 1-1** High-level steps to protect the Nutanix AHV virtual machines using the Hypervisor policy

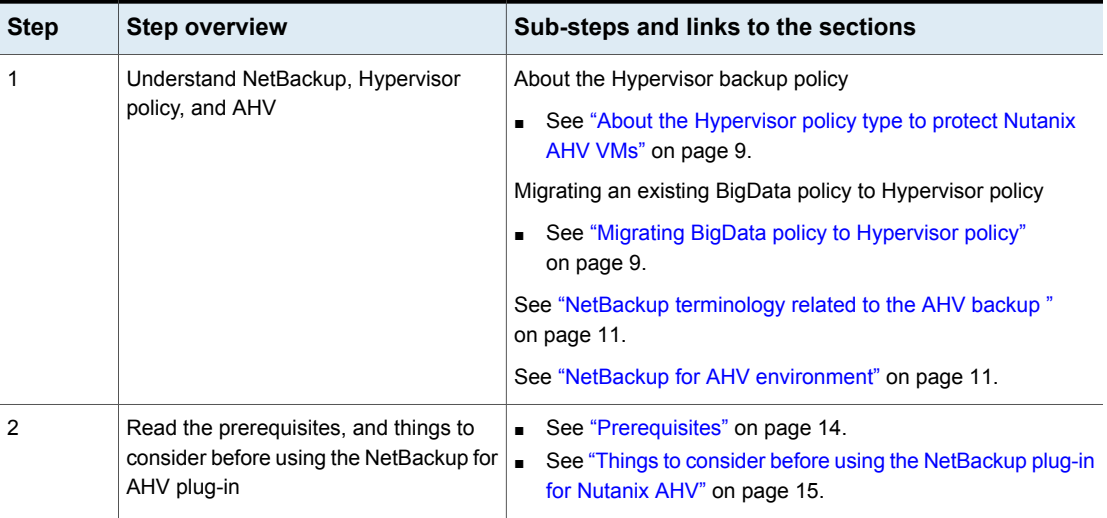

**Table 1-1** High-level steps to protect the Nutanix AHV virtual machines using the Hypervisor policy *(continued)*

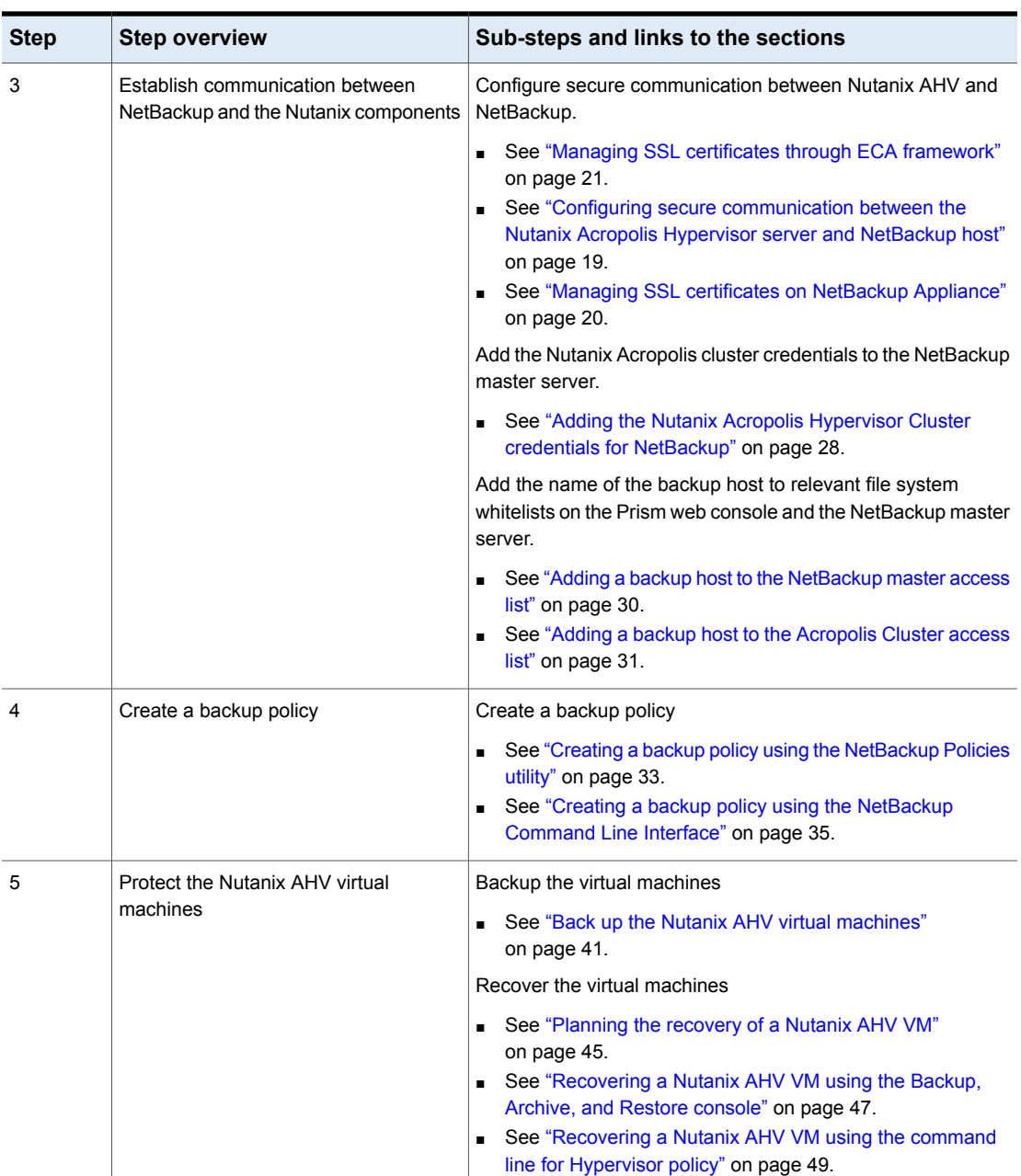

## **About the Hypervisor policy type to protect Nutanix AHV VMs**

<span id="page-8-0"></span>Starting with NetBackup 8.2, you can use the **Hypervisor** policy to protect the Nutanix AHV VMs.

The **Hypervisor** policy type lets you protect hyper converged systems and hypervisors like Nutanix Acropolis Hypervisor (AHV) or Red Hat Virtualization (RHV).

The Hypervisor policy leverages several existing NetBackup features to protect the hypervisor and the virtualization workloads. For example, incremental backups and accelerator for Hypervisor using the hypervisor change block tracking capabilities.

For information about accelerator-enabled backups, refer to the *NetBackup™ Administrator's Guide*.

Starting from NetBackup 8.3, incremental backups for Nutanix AHV are supported with change block tracking capabilities.

A **Hypervisor** policy differs from other policies in the following respects:

- The entries that are provided to add clients and to define backup selections, differ based on the application that you choose to back up.
- During backup selection, you must specify certain parameters and their appropriate values.

<span id="page-8-1"></span>**Note:** To backup other hypervisors that run on a Nutanix Acropolis cluster, configure or use a relevant backup policy for that hypervisor. For example, to backup VMware ESX or a Hyper-V on a Nutanix Acropolis cluster, use or configure a VMware policy or a Hyper-V, respectively.

## Migrating BigData policy to Hypervisor policy

Use the NetBackup Administration Console to migrate **BigData** backup policy to the **Hypervisor** policy.

Complete the following steps to migrate your existing **BigData** backup policy to the **Hypervisor** policy:

- 1. Edit the existing **BigData** policy and select the policy type as **Hypervisor**. Ensure that the **Use Accelerator** option is selected if you want to use the Accelerator feature.
- 2. Verify the changes. During this migration, NetBackup automatically changes the following parameters in the **Backup Selections** tab:

<span id="page-9-0"></span>Run a backup.

## Deprecation of BigData policy to protect Nutanix AHV VMs

Starting from NetBackup 9.0, **BigData** policy cannot be used to protect Nutanix AHV VMs.

If a backup host that is configured in a **BigData** policy has NetBackup version less than 8.3, that policy can protect the Nutanix AHV VMs. Once that backup host is upgraded to NetBackup 8.3 or later, the policy stops protecting the Nutanix AHV VMs.

Migrate the existing **BigData** policy to the **Hypervisor** policy to protect Nutanix AHV on the supported NetBackup versions.

See "Migrating BigData policy to [Hypervisor](#page-8-1) policy" on page 9.

Refer to the following scenarios for more information:

■ NetBackup master server and the backup host that is configured in the **BigData** policy are at version earlier than NetBackup 8.3.

Action:

- Upgrade NetBackup master server to 9.0 so that your **BigData** policy continues to protect the Nutanix AHV VMs.
- Once the backup host upgrades to NetBackup 8.3 or a later version, migrate the **BigData** policy to **Hypervisor** policy before the next backup job schedule.
- NetBackup master server has version 8.3 and the backup host that is configured in the **BigData** policy has a version earlier than NetBackup 8.3. Action:
	- Upgrade NetBackup master server to 9.0 so that your **BigData** policy continues to protect the Nutanix AHV VMs.
	- Once the backup host upgrades to NetBackup 8.3 or a later version, migrate the **BigData** policy to **Hypervisor** policy before the next backup job schedule.
- Both the NetBackup master server and the backup host that is configured in the **BigData** policy have NetBackup version 8.3.

Action:

■ Migrate the **BigData** policy to **Hypervisor** policy before you upgrade NetBackup to 9.0.

<span id="page-10-0"></span>**Note:** You can migrate your **BigData** policy to **Hypervisor** policy from NetBackup version 8.2 onwards. In NetBackup 8.2, you need to download and install the Nutanix AHV plug-in on the backup host. From NetBackup 8.3 onwards, the plug-in is part of the NetBackup installation package.

## **NetBackup terminology related to the AHV backup**

The following table describes the NetBackup terminology that is related to the AHV backup.

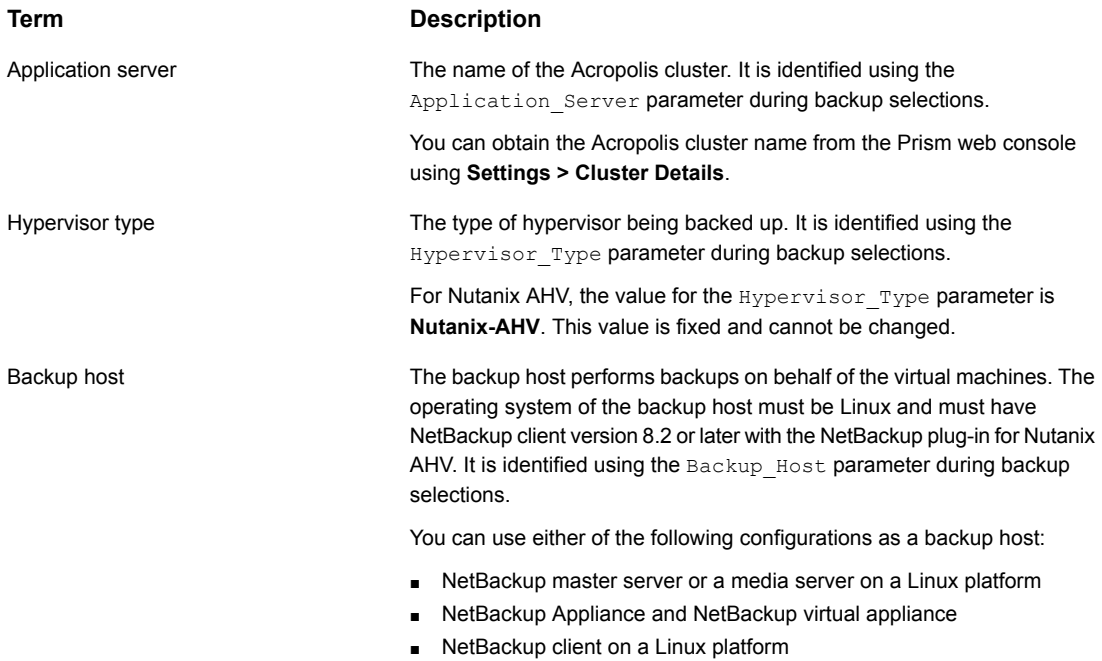

<span id="page-10-1"></span>See "Adding a backup host to the [NetBackup](#page-29-0) master server" on page 30.

# **NetBackup for AHV environment**

[Table](#page-11-0) 1-2 describes the components that are required for NetBackup to back up and restore a Nutanix AHV virtual machine.

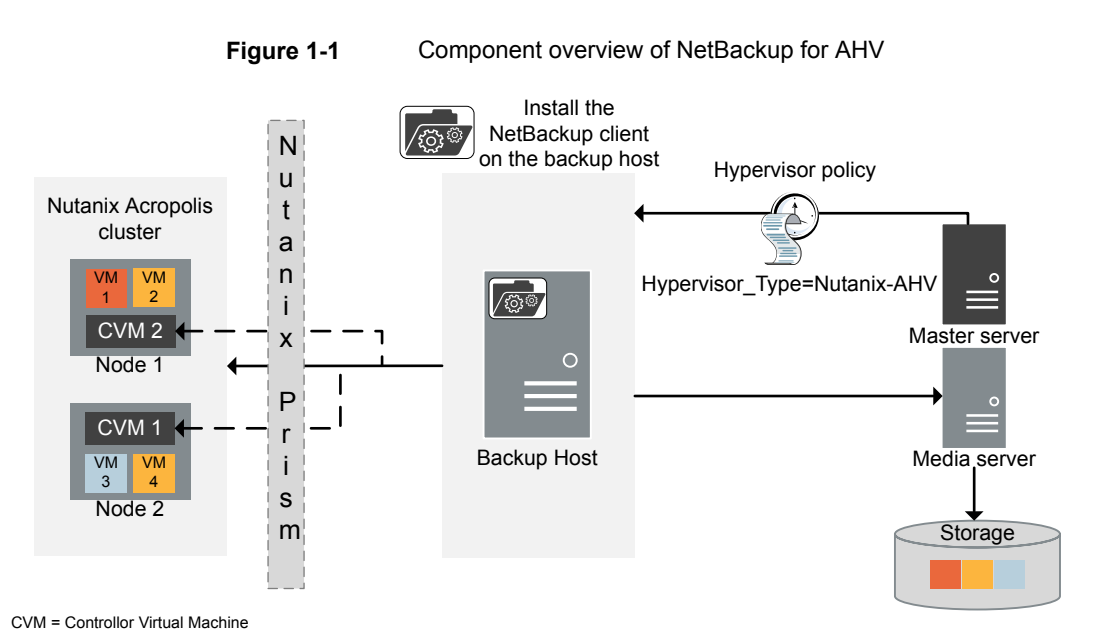

<span id="page-11-0"></span>**Table 1-2** Components required for NetBackup for AHV

| <b>Component</b>                                               | <b>Description and requirements</b>                                                                                                    |
|----------------------------------------------------------------|----------------------------------------------------------------------------------------------------|
| NetBackup master server                                        | Runs the backup policies and starts backups and<br>restores.                                                                                                    |
| NetBackup media server or a backup<br>host                     | Reads and writes backup data and manages<br>NetBackup storage media.                                                                                               |
|                                                                | If your backup host is not a NetBackup master,<br>media, or appliance, install a NetBackup client on<br>the backup host to process backup and restore<br>requests. |
| Nutanix Acropolis Hypervisor or<br>Acropolis Hypervisor or AHV | Provides a virtualization platform within Nutanix's<br>hyper converged infrastructure.                                                                             |
| Nutanix Acropolis cluster                                      | Provides a multi-node cluster configuration that<br>manages storage, computing, and virtualization.                                                                |

| <b>Component</b>                   | <b>Description and requirements</b>                                                                                                    |
|------------------------------------|----------------------------------------------------------------------------------------------------|
| Nutanix Prism or Prism web console | Prism is an end-to-end management solution for<br>the virtualized data center environments that<br>streamlines and automates common workflows. It<br>eliminates the need for multiple management<br>solutions across data center operations.<br>https://www.nutanix.com/products/prism/ |

**Table 1-2** Components required for NetBackup for AHV *(continued)*

For further details and explanation of the Nutanix terminology, refer to the *Nutanix documentation*.

# Chapter

# <span id="page-13-0"></span>Prerequisites and things to consider before using Nutanix for AHV

This chapter includes the following topics:

- <span id="page-13-1"></span>**[Prerequisites](#page-13-1)**
- Things to consider before using the [NetBackup](#page-14-0) plug-in for Nutanix AHV

## **Prerequisites**

The following prerequisites apply to NetBackup for AHV.

- For the required NetBackup licenses, see the following page: How to use [NetBackup](https://www.veritas.com/support/en_US/article.100040155) plug-ins and agents: download, install, and availability [information](https://www.veritas.com/support/en_US/article.100040155)
- For information on supported versions and support for Nutanix AHV, see Support for **NetBackup in a Virtual Environment** list from the [NetBackup](https://www.veritas.com/support/en_US/article.000033647) Master [Compatibility](https://www.veritas.com/support/en_US/article.000033647) List page.
- If you want to restore a VM to another Nutanix AHV cluster, ensure that the AHV cluster has the same configuration as the original AHV cluster.

#### **NetBackup server and client requirements**

Verify that the following requirements are met for the NetBackup server:

- The NetBackup server software is installed and operational on the NetBackup servers.
- Ensure that you configure any backup media that the storage unit uses.
- The required number of media volumes depend on the following:
	- The devices that are used and storage capacity of the media
	- The sizes of the virtual machines that you want to back up
	- The amount of data that you want to archive
	- The size of your backups
	- The length of retention of the backup images

Verify that the NetBackup client software is installed on the backup host.

#### **License requirements for the Nutanix AHV**

For detailed information about licenses and adding licenses, refer to the following:

- How to use [NetBackup](https://www.veritas.com/support/en_US/article.100040155) plug-ins and agents: download, install, and availability [information](https://www.veritas.com/support/en_US/article.100040155)
- <span id="page-14-0"></span>■ "Adding NetBackup licenses" section of the NetBackup [Administrator's](https://www.veritas.com/support/en_US/article.000003214) Guide, [Volume](https://www.veritas.com/support/en_US/article.000003214) I.

# **Things to consider before using the NetBackup plug-in for Nutanix AHV**

- The Hypervisor policy for the NetBackup plug-in for Nutanix AHV requires NetBackup version 8.2 or later on NetBackup master server, media server, and the backup host.
- To use the incremental backup functionality to protect the Nutanix AHV VMs, ensure that NetBackup master server, media server, and the backup host have NetBackup 8.3 or later
- Veritas recommends that you configure a NetBackup media server as a backup host.

Linux is the required operating system of the backup host. For a list of supported versions, see: NetBackup Master [Compatibility](https://www.veritas.com/support/en_US/article.TECH59978) List

- For accelerator-enabled or incremental backups, if you change the backup host, then the next backup is a full, non-optimized backup.
- The Hypervisor policy does not retain the AHV VM's operating system details. Even if you select the right OS, the OS type is set to default (HP-UX-IA64).
- If a NetBackup client that is shared across several NetBackup master servers is used as a backup host, you must update the NetBackup host properties to

ensure that policy is validated and the backup and restore operations run successfully.

- To backup other hypervisors that run on a Nutanix Acropolis cluster, use a backup policy specific to that hypervisor. For example, to backup VMware ESX on a Nutanix Acropolis cluster, use a VMware policy. Similarly, to backup Hyper-V on a Nutanix Acropolis cluster, use a Hyper-V policy.
- You cannot backup two or more virtual machines with the same display name. Each virtual machine must have a unique display name.
- The restore operation for a partially successful backup is currently not supported.
- NetBackup AHV VMs that are configured with volume groups are not supported.
- Point-in-time (PIT) rollback option is not supported for the restore of the Nutanix AHV VMs.
- Using Policy Configuration Wizard from the NetBackup Administration Console is not supported to create a Hypervisor policy to protect the Nutanix AHV VMs.
- Incremental backups also include the VMs with zeroed or deleted data along with the actual changed data.

<span id="page-15-0"></span>See "Creating a backup policy using the [NetBackup](#page-32-1) Policies utility" on page 33.

See "Creating a backup policy using the [NetBackup](#page-34-0) Command Line Interface" on page 35.

## NetBackup character restrictions for virtual machine names

When you configure a policy to back up the virtual machines of a Acropolis cluster, add those virtual machines as NetBackup clients. To add a virtual machine to the backup policy, you must provide the display name of the virtual machine.

You can obtain the name of the virtual machine from the **VM Name** column on the Prism web console.

The name of the virtual machine is case-sensitive. Certain characters are not allowed in the virtual machine name. If the particular VM name contains wrong or invalid characters, then the backup of that particular VM may fail.

For NetBackup, the following characters are allowed in the virtual machine names:

- Uppercase and lowercase ASCII characters
- Numbers
- Period (.) Display name cannot end with a period.
- Hyphen (-)

Display name cannot start with a hyphen.

- Underscore (\_)
- $\blacksquare$  Plus sign  $(+)$
- Percent sign (%) When you specify display name, replace the % character with %25.
- Left and right parentheses ()
- Spaces

For **Hypervisor** policy

- No need to replace space with %20 in the command line, but the Admin Console does not accept space for VM name. Replace space with %20.
- If the VM name itself contains %20. Replace %20 with %2520.

The following characters are not supported for virtual machine names:

- Chinese characters and other multi-byte characters are not supported in display name.
- Any other characters that are not mentioned in the supported list.

# Chapter

# <span id="page-17-0"></span>Configuring NetBackup communication with AHV

This chapter includes the following topics:

- Establishing [communication](#page-17-1) between NetBackup and Nutanix AHV
- Configuring secure [communication](#page-18-0) between the Nutanix Acropolis Hypervisor server and [NetBackup](#page-18-0) host
- Adding the Nutanix Acropolis Hypervisor Cluster credentials for [NetBackup](#page-27-0)
- <span id="page-17-1"></span>Adding a backup host to the [NetBackup](#page-29-0) master server
- Adding a backup host to the [Acropolis](#page-30-1) Cluster access list

## **Establishing communication between NetBackup and Nutanix AHV**

The NetBackup master server, media server need to establish communication with the Nutanix Acropolis cluster through a backup host to complete a backup or restore job. This chapter discusses configuration of these components and establishing communication between them.

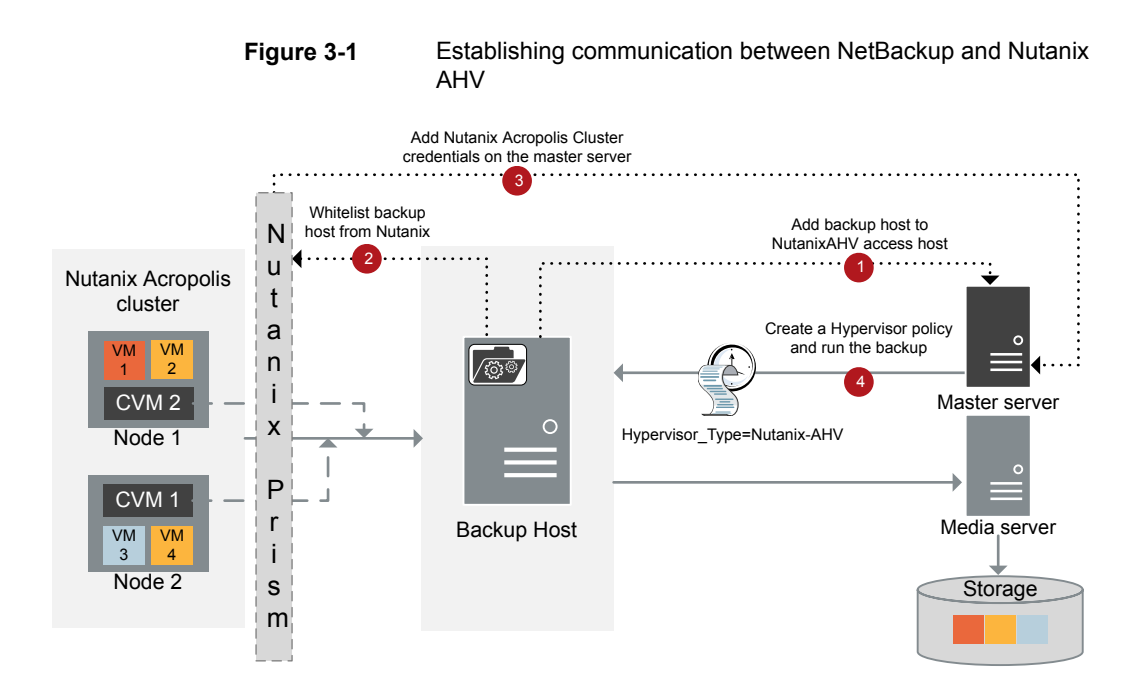

## <span id="page-18-0"></span>**Configuring secure communication between the Nutanix Acropolis Hypervisor server and NetBackup host**

Till NetBackup release 8.2, NetBackup provided configuration settings through a Nutanix specific configuration file  $nb$   $n$ utanix-ahv.conf to validate the AHV cluster based on the cluster's public x509 certificate that the AHV server returns during the communication.

NetBackup now supports peer certificate validation for all virtualization servers like VMware, RHV Manager, and Nutanix Acropolis Cluster through a common External Certificate Authority (ECA) framework. This common framework can work with a single set of configuration parameters for all virtualization workloads and provides additional validations like certificate revocation lists.

**Note:** If you are upgrading from NetBackup 8.2, and you had previously set enable ssl validations to false in the nb nutanix-ahv.conf file, and want to continue skipping certificate validation, no further action is required.

You can then skip rest of this section, and See "Adding the Nutanix [Acropolis](#page-27-0) Hypervisor Cluster credentials for [NetBackup"](#page-27-0) on page 28.

This framework requires a certificate bundle on each backup host that can contain certificates from one or more Certificate Authorities (CAs). In absence of centralized CAs, even self-signed certificates from different servers can be added to this bundle.

To set the common external CA parameters in NetBackup, See ["Managing](#page-20-0) SSL certificates through ECA [framework"](#page-20-0) on page 21.

Note that when you configure the SSL parameters in NetBackup, you must ensure that the values that you provide for the following options matches with the Acropolis cluster name that is present in the Nutanix SSL certificate:

- **New Virtual Machine Server** name while adding the Acropolis Cluster credentials in NetBackup See "Adding the Nutanix Acropolis Hypervisor Cluster credentials for [NetBackup"](#page-27-0) on page 28.
- Application Server parameter while configuring the backup policy See "Creating a backup policy using the [NetBackup](#page-32-1) Policies utility" on page 33.

<span id="page-19-0"></span>If you use the default certificates from Nutanix that contain the Common Name field as  $CN=*.nutani x.local$ , NetBackup might fail the SSL validations and not let you backup the AHV VMs. In this scenario, skip the SSL validations. If you want to skip certificate validation, set enable ssl validations to false in nb nutanix-ahv.conf. You can then skip rest of this section, and See ["Adding](#page-27-0) the

Nutanix Acropolis Hypervisor Cluster credentials for [NetBackup"](#page-27-0) on page 28.

### Managing SSL certificates on NetBackup Appliance

To manage the SSL certificates on NetBackup Appliance, download the certificate on the appliance on a location that is accessible to the appliance user.

Use the NetBackup nbcldutil command to copy the SSL certificate to an appropriate location on the appliance. Ensure that the SSL certificate is valid.

To copy the SSL certificate to an appropriate location on the appliance:

```
nbcldutil -copycert -sourcecert
source_certificate_path_and_name[-destcert
destination_certificate_path]
```

```
For example: nbcldutil -copycert -sourcecert /home/maintenance/
nutanixCert.pem -destcert /etc/ssl/certs
```
### Managing SSL certificates through ECA framework

NetBackup can now validate Nutanix Acropolis Hypervisor (AHV) server certificates using their root or intermediate certificate authority (CA) certificates.

For NetBackup 9.0, only PEM certificate format is supported for virtualization servers.

For more information, See ["VIRTUALIZATION\\_HOSTS\\_SECURE\\_CONNECT\\_ENABLED](#page-25-0) for servers and [clients"](#page-25-0) on page 26.

The following procedure is applicable for the NetBackup master server and all virtualization access hosts.

#### **To configure secure communication between the Nutanix AHV server and virtualization access host**

- **1** Configure a external certificate authority trust store on the virtualization access host.
- **2** Add CA certificates of the required Nutanix AHV server in the trust store on the access host.

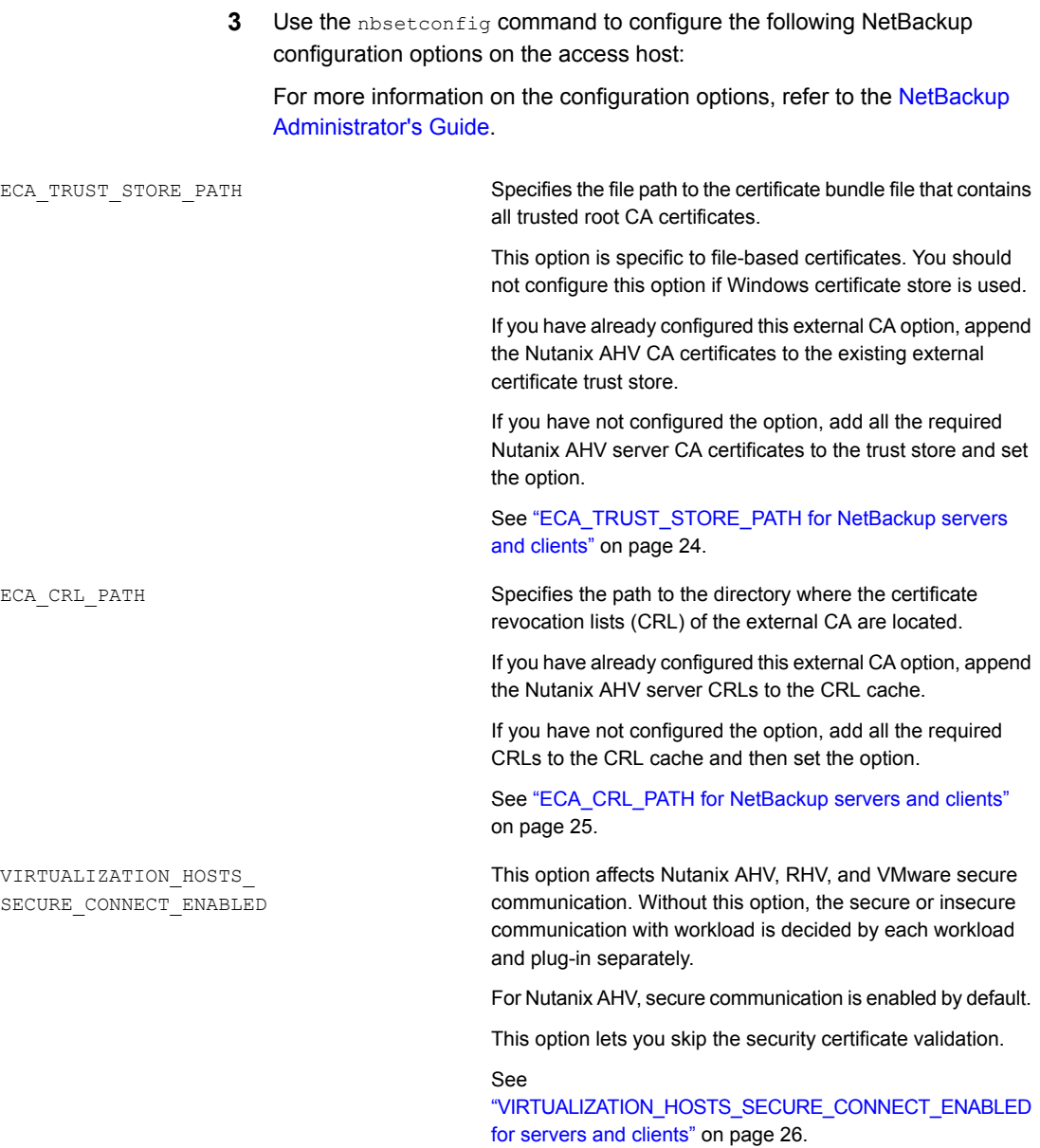

VIRTUALIZATION\_CRL\_CHECK

Lets you validate the revocation status of the virtualization server certificate against the CRLs.

By default, the option is disabled.

See ["VIRTUALIZATION\\_CRL\\_CHECK](#page-26-0) for NetBackup servers and [clients"](#page-26-0) on page 27.

<span id="page-23-0"></span>For more information on external CA support, refer to the *NetBackup Security and Encryption Guide*.

### **ECA\_TRUST\_STORE\_PATH for NetBackup servers and clients**

The ECA\_TRUST\_STORE\_PATH option specifies the file path to the certificate bundle file that contains all trusted root CA certificates.

This certificate file should have one or more certificates in PEM format.

Do not specify the ECA\_TRUST\_STORE\_PATH option if you use the Windows certificate store.

The trust store supports certificates in the following formats:

- PKCS #7 or P7B file having certificates of the trusted root certificate authorities that are bundled together. This file may either be PEM or DER encoded.
- A file containing the PEM encoded certificates of the trusted root certificate authorities that are concatenated together.

This option is mandatory for file-based certificates.

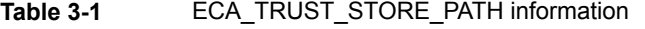

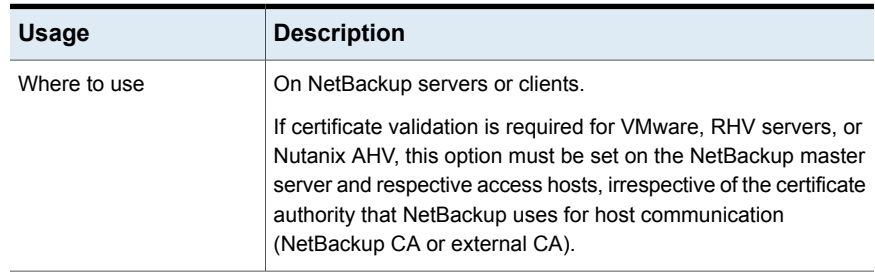

| <b>Usage</b>                                         | <b>Description</b>                                                                         |
|------------------------------------------------------|--------------------------------------------------------------------------------------------|
| How to use                                           | Use the nbgetconfig and the nbsetconfig commands to<br>view, add, or change the option.    |
|                                                      | For information about these commands, see the NetBackup<br><b>Commands Reference Guide</b> |
|                                                      | Use the following format:                                                                  |
|                                                      | ECA TRUST STORE PATH = $Path$ to the external CA<br>certificate                            |
|                                                      | For example: c: \rootCA.pem                                                                |
| <b>Equivalent Administration</b><br>Console property | No equivalent exists in the NetBackup Administration Console<br>host properties.           |

**Table 3-1** ECA\_TRUST\_STORE\_PATH information *(continued)*

### <span id="page-24-0"></span>**ECA\_CRL\_PATH for NetBackup servers and clients**

The ECA\_CRL\_PATH option specifies the path to the directory where the Certificate Revocation Lists (CRL) of the external certificate authority (CA) are located.

These CRLs are copied to NetBackup CRL cache. Revocation status of the external certificate is validated against the CRLs from the CRL cache.

CRLs in the CRL cache are periodically updated with the CRLs in the directory that is specified for ECA\_CRL\_PATH based on the ECA\_CRL\_PATH\_SYNC\_HOURS option.

If the ECA\_CRL\_CHECK or HADOOP\_CRL\_CHECK option is not set to DISABLE (or 0) and the ECA\_CRL\_PATH option is not specified, NetBackup downloads the CRLs from the URLs that are specified in the CRL distribution point (CDP) and uses them to verify revocation status of the peer host's certificate.

**Note:** For validating the revocation status of a virtualization server certificate, the VIRTUALIZATION CRL CHECK option is used.

See ["VIRTUALIZATION\\_CRL\\_CHECK](#page-26-0) for NetBackup servers and clients" on page 27.

For validating the revocation status of a Hadoop server certificate, the HADOOP CRL CHECK option is used.

| Usage                                                | <b>Description</b>                                                                                                    |  |
|------------------------------------------------------|----------------------------------------------------------------------------------------------------|--|
| Where to use                                         | On NetBackup servers or clients.                                                                                                    |  |
|                                                      | If certificate validation is required for VMware, RHV servers,<br>Nutanix AHV, or Hadoop, this option must be set on the<br>NetBackup master server and respective access or backup<br>hosts, irrespective of the certificate authority that NetBackup<br>uses for host communication (NetBackup CA or external CA). |  |
| How to use                                           | Use the nbgetconfig and the nbsetconfig commands<br>to view, add, or change the option.                                                                                                    |  |
|                                                      | For information about these commands, see the NetBackup<br>Commands Reference Guide                                                                                                    |  |
|                                                      | Use the following format to specify a path to the CRL directory:                                                                                                    |  |
|                                                      | ECA CRL PATH = Path to the CRL directory                                                                                                    |  |
| <b>Equivalent Administration</b><br>Console property | No equivalent exists in the NetBackup Administration<br><b>Console</b> host properties.                                                                                                    |  |

**Table 3-2** ECA\_CRL\_PATH information

### <span id="page-25-0"></span>**VIRTUALIZATION\_HOSTS\_SECURE\_CONNECT\_ENABLED for servers and clients**

The VIRTUALIZATION HOSTS SECURE CONNECT ENABLED option enables the validation of virtualization server certificates using its root or intermediate certificate authority (CA) certificates.

By default, the VIRTUALIZATION HOSTS SECURE CONNECT ENABLED option is set to UNDEFINED.

The security certificate validation is enabled for RHV and Nutanix AHV servers, but is disabled for VMware servers.

**Note:** In a scenario where an external CA can be configured for one virtualization server, but not for the other, two separate backup hosts must be used. The VIRTUALIZATION HOSTS SECURE CONNECT ENABLED option must be set to YES for the backup host where the external CA can be configured. The option must be set to No for the other backup host.

| <b>Usage</b>                                     | <b>Description</b>                                                                                        |
|--------------------------------------------------|----------------------------------------------------------------------------------------------------|
| Where to use                                     | On NetBackup master server or all access hosts.                                                           |
| How to use                                       | Use the nbgetconfig and the nbsetconfig commands to view,<br>add, or change the option.                   |
|                                                  | For information about these commands, see the NetBackup<br>Commands Reference Guide                       |
|                                                  | Use the following format to enable certificate validation for the RHV,<br>VMware, or Nutanix AHV servers: |
|                                                  | VIRTUALIZATION HOSTS SECURE CONNECT ENABLED = YES                                                         |
| Equivalent<br>Administration<br>Console property | No equivalent exists in the NetBackup Administration Console<br>host properties.                          |

**Table 3-3** VIRTUALIZATION\_HOSTS\_SECURE\_CONNECT\_ENABLED information

### <span id="page-26-0"></span>**VIRTUALIZATION\_CRL\_CHECK for NetBackup servers and clients**

The VIRTUALIZATION CRL CHECK option lets you specify the revocation check level for external certificates of the virtualization server. Based on the check, revocation status of the virtualization server certificate is validated against the certificate revocation list (CRL) during host communication.

By default, the VIRTUALIZATION CRL CHECK option is disabled. If you want to validate the revocation status of the virtualization server certificate against certificate revocation list (CRL), set the option to a different value.

You can choose to use the CRLs from the directory that is specified for the ECA CRL PATH configuration option or the CRL distribution point (CDP).

See ["ECA\\_CRL\\_PATH](#page-24-0) for NetBackup servers and clients" on page 25.

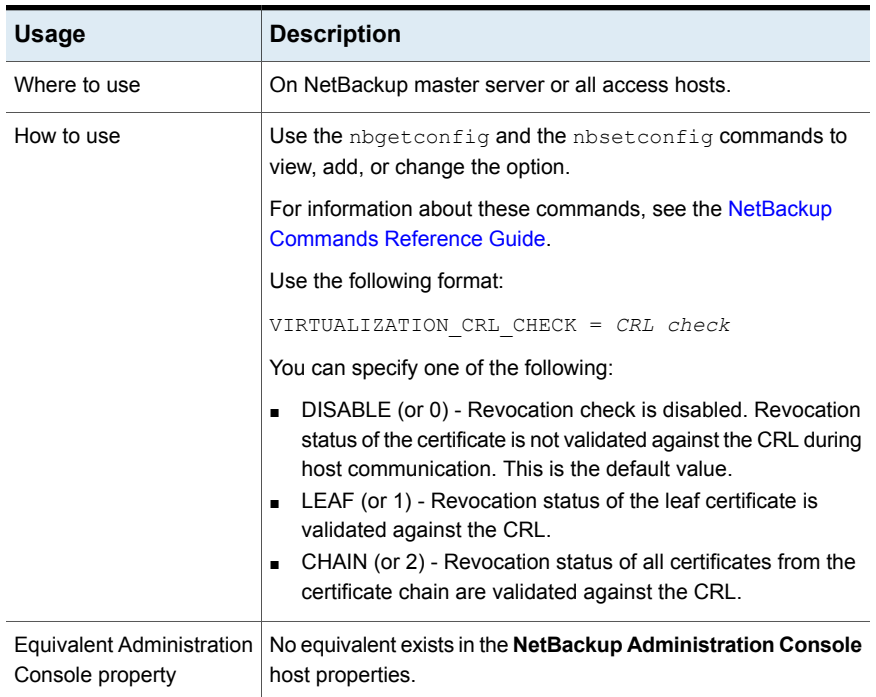

#### **Table 3-4** VIRTUALIZATION\_CRL\_CHECK information

## <span id="page-27-0"></span>**Adding the Nutanix Acropolis Hypervisor Cluster credentials for NetBackup**

You must add the credentials for accessing the Acropolis cluster to the NetBackup master server. There are two options to accomplish this.

The backup host needs to access the Acropolis cluster. To access the Acropolis cluster, the backup host needs to obtain the cluster credentials. Therefore, the backup host communicates with the NetBackup master server to obtain these credentials.

#### **To add credentials for the Acropolis Hypervisor cluster using the NetBackup Administration Console**

- **1** In the **NetBackup Administration Console**, in the left pane, click the **Media and Device Management** node.
- **2** Click the **Credentials** node to see the **Virtual Machine Server** option.
- **3** Right-click **Virtual Machine Server** and select **New Virtual Machine Server...**.
- **4** In the **New Virtual Machine Server** dialog box, enter a name for the server. Click **OK**.
- **5** In the **Credentials** pane of the **New Virtual Machine Server -** *<server\_name>* dialog box, do the following:
	- From the **Virtual Machine Server Type** drop-down list, select **Nutanix Acropolis Cluster**.
	- In the **User name** field, enter the user name to access the Nutanix Acropolis Cluster.
	- In the **Password** field, enter the password to access the Nutanix Acropolis Cluster.
	- The **Validate using backup host** and the **Connect using Port number** options are unavailable for the Nutanix Acropolis Cluster.

**Note:** The default port number for a Nutanix Acropolis Cluster is 9440.

See To add credentials for the Acropolis cluster using the [NetBackup](#page-28-0) Command Line [Interface](#page-28-0) for information about using the tpconfig for Nutanix Acropolis cluster.

<span id="page-28-0"></span>**6** To save your changes, click **OK**.

You may also add credentials for the Acropolis cluster using the command line interface.

#### **To add credentials for the Acropolis cluster using the NetBackup Command Line Interface**

**1** Go to the following directory:

/usr/openv/volmgr/bin/

**2** From the command line, run:

```
tpconfig -add | -update -virtual_machine virtual_machine_name
-vm_user_id user_id -vm_type virtual_machine_type -requiredport
IP_port_number [-password password [-key encryption_key]]
```
For example: /usr/openv/volmgr/bin/tpconfig -add -virtual machine cluster1.nutanix.abc.com -vm\_user\_id admin -vm\_type 9 -password abc@123

For detailed information about the tpconfig command, see the *NetBackup Commands Reference Guide*.

See "Adding a backup host to the [NetBackup](#page-29-0) master server" on page 30.

<span id="page-29-0"></span>See "Adding a backup host to the [Acropolis](#page-30-1) Cluster access list" on page 31.

## **Adding a backup host to the NetBackup master server**

The backup host is a key component in the NetBackup and Nutanix communication environment. The backup host acts as a channel to establish an indirect communication between the NetBackup master and media server and the Acropolis cluster.

To add a backup host, you must start by creating a **Hypervisor** backup policy. During policy creation, you are prompted to specify backup selections. In the backup selections, you are required to specify a backup host.

#### **To add a backup host from the NetBackup Administration Console:**

**1** Create a **Hypervisor** backup policy from the NetBackup Administration Console using the Policies utility.

See "Creating a backup policy using the [NetBackup](#page-32-1) Policies utility" on page 33.

**2** On the **Backup Selections** tab, click **New** and enter the following parameter to add a backup host:

Backup\_Host=*<Fully Qualified Domain Name>*

#### **To add a backup host from the NetBackup Command Line Interface**

**1** Create a **Hypervisor** backup policy using the NetBackup Command Line Interface.

See "Creating a backup policy using the [NetBackup](#page-34-0) Command Line Interface" on page 35.

**2** Run the following command to add a backup host

bpplclients *policy\_name* -add *backup\_host hardware operating\_system*

Enter the *hardware operating\_system* details of the backup host.

<span id="page-29-1"></span>See "Adding a backup host to the [NetBackup](#page-29-1) master access list" on page 30.

See "Adding a backup host to the [Acropolis](#page-30-1) Cluster access list" on page 31.

#### Adding a backup host to the NetBackup master access list

When the backup host is not a NetBackup master server, media server, or an appliance, you need to add the backup host to the NetBackup **NutanixAHV Access Hosts** list.

**To add a backup host to NetBackup master access list using the NetBackup Administration Console**

- **1** In the **NetBackup Administration Console**, in the left pane, click **NetBackup Management > Host Properties**.
- **2** In the master server's *Host* **Properties** dialog box, click **NutanixAHV Access Hosts**.
- **3** To add the backup host to NetBackup master access list, click **Add**.

In the **New Server** dialog box, enter the name of the backup host. Click **Add**.

**To add a backup host to NetBackup master access list using the command line**

**1** Use the bpsetconfig command to set the value of NTNXAHV\_PROXY\_SERVER as follows:

set NTNXAHV\_PROXY\_SERVER = *FQDN.backup.host*

Repeat the step to add multiple backup hosts.

**2** Save the changes and verify the changes that are stored in the bp.confile using the following command:

nbgetconfig | grep NTNXAHV\_PROXY\_SERVER

For more information about the  $b$  psetconfig and  $n$  betconfig commands, refer to the *NetBackup Commands Reference Guide*.

<span id="page-30-0"></span>See "Adding a backup host to the [NetBackup](#page-29-0) master server" on page 30.

See "Adding a backup host to the [Acropolis](#page-30-1) Cluster access list" on page 31.

### Configuring a NetBackup Appliance as a backup host

<span id="page-30-1"></span>You can configure a NetBackup Appliance as a backup host.

To manage SSL certificates, See "Managing SSL certificates on [NetBackup](#page-19-0) [Appliance"](#page-19-0) on page 20.

## **Adding a backup host to the Acropolis Cluster access list**

The Acropolis cluster must grant access to the backup host.

To grant file system access to the backup host, the Acropolis cluster requires you to whitelist the backup host.

#### **To whitelist the backup host:**

- **1** Log on to the Prism web console to access the Acropolis cluster.
- **2** Click **Settings > Filesystem Whitelists**.
- **3** In the **Filesystem Whitelists** dialog box, add the details for the backup host in the **IP ADDRESS** and **NETMASK** fields in the required format.

For accurate steps and menu options, refer to the *Nutanix documentation*.

See "Adding a backup host to the [NetBackup](#page-29-0) master server" on page 30.

See "Adding the Nutanix Acropolis Hypervisor Cluster credentials for [NetBackup"](#page-27-0) on page 28.

# Chapter

# <span id="page-32-0"></span>Configuring NetBackup policies for AHV

This chapter includes the following topics:

- <span id="page-32-1"></span>■ Creating a backup policy using the [NetBackup](#page-32-1) Policies utility
- Creating a backup policy using the [NetBackup](#page-34-0) Command Line Interface

# **Creating a backup policy using the NetBackup Policies utility**

This topic provides information about using the policies utility to create a **Hypervisor** policy for the Acropolis Cluster.

For more information, See "About the [Hypervisor](#page-8-0) policy type to protect Nutanix AHV [VMs"](#page-8-0) on page 9.

**To create a Hypervisor policy:**

- **1** In the **NetBackup Administration Console**, in the left pane, click **NetBackup Management > Policies**.
- **2** On the **Actions** menu, click **New > Policy**.
- **3** Type a unique name for the new policy in the **Add a New Policy** dialog box. Click **OK**.

**4** On the **Attributes** tab, select **Hypervisor** as the policy type.

In the **Destination** pane of the **Attributes** tab, select a storage unit type from the **Policy storage** drop-down.

To limit the number of simultaneous jobs per policy, use the **Limit jobs per policy** option.

For the Hypervisor policy, to use Accelerator, select the **Use Accelerator** option.

**Note:** Use an OST supported storage unit for using the Accelerator functionality. For example, MSDP, CloudCatalyst, etc.

**5** On the **Schedules** tab, click **New** to create a new schedule.

Starting from version 8.3, NetBackup supports full, differential incremental, and cumulative incremental backups for AHV virtual machines.

For information about incremental backups, refer to the *NetBackup Administrator's Guide, Volume I*.

**Note:** If you want to disable accelerator in a backup policy that has incremental schedule, it is recommended that you run a full back up immediately after making the update. You can run a full backup manually or re-enable accelerator.

Run a full backup immediately after adding incremental backup schedules to an existing backup policy. This step prevents cumulative incremental backups from running as full backups till the next full backup schedule, and differential incremental to run as full backups and subsequent differential backups to run as incremental backups.

**Note:** If you enable Accelerator, include at least 2 full backup schedules:

- One full schedule with the Accelerator forced rescan option disabled
- Second full schedule with the Accelerator forced rescan enabled

Configure the forced rescan enabled schedule to run less frequently than the first full backup schedule.

For example, if the first full backup schedule runs weekly, run the second schedule (with the Accelerator forced rescan option enabled) every month. However, the best frequency for this schedule depends upon your environment. **6** On the **Clients** tab, enter the display name(s) of the virtual machine(s).

To obtain the virtual machine name, use the **VM name** column on the Prism web console.

- **7** On the **Backup Selections** tab, click **Add** and enter the following parameters and their values as follows:
	- Hypervisor\_Type=Nutanix-AHV The value for this parameter is fixed and cannot be changed.
	- Backup\_Host=<*Fully Qualified Domain Name*>

The operating system of the backup host must be a Linux RHEL or SUSE. The backup host can be a NetBackup client or a media server, or a NetBackup Appliance.

■ Application\_Server=<*Fully Qualified Domain Name of the Nutanix Acropolis cluster*>

**Note:** The parameters - Hypervisor Type, Application Server, and Backup\_Host are not case sensitive. However, their values are case-sensitive.

Multiple entries for the Backup Host parameter is not supported.

**8** Click **OK** to save the changes.

<span id="page-34-0"></span>**Note:** The entries that you provide in the **Clients** tab and the **Backup Selections** tab differ based on the application that you choose to back up.

For more information on using NetBackup for big data applications, refer to the Veritas NetBackup [documentation](https://www.veritas.com/content/support/en_US/search-results.html?q=*&fq=(document_type%3A%22document%22)%20AND%20(product_name%3A%22NetBackup%22)%20AND%20(locale%3A%22en_US%22)%20AND%20(version%3A%228.2%22)&docRepo=true&requestedRecords=20&sortFilter=title_sort%20asc) page.

## **Creating a backup policy using the NetBackup Command Line Interface**

This topic provides information about using the command line interface to create a **Hypervisor** policy.

The NetBackup commands for policy creation are in the following directory:

Windows: *install\_path*\Veritas\NetBackup\bin\admincmd

UNIX or Linux: /usr/openv/netbackup/bin/admincmd

**To define a backup policy using the command line interface, run these commands on the NetBackup master server.**

**1** Create a policy.

bppolicynew *policy\_name*

For example: bppolicynew nutanix

**2** Set the policy attributes.

bpplinfo *policy\_name* -set [-M master\_server,...] -pt *policy\_type*

To modify the policy type attributes, run the following command:

bpplinfo *policy\_name* -modify [-M master\_server,...] -pt *policy\_type*

The *policy\_type* value is **Hypervisor**.

To add a storage unit, run the following command:

bpplinfo *policy\_name* -residence *label* -modify

For example: bpplinfo nutanix -modify -M my.master.server -pt Hypervisor -residence stu

**3** Create a policy schedule.

```
bpplsched policy_name [-v] [-M master_server,...] -add sched_label
[-st sched type] [-freq frequency]
```
For example: bpplsched nutanix -add Full -st FULL

**Note:** If you enable Accelerator, include at least 2 full backup schedules:

- One full schedule with the Accelerator forced rescan option disabled

- Second full schedule with the Accelerator forced rescan enabled

Configure the forced rescan enabled schedule to run less frequently than the first full backup schedule.

For example, if the first full backup schedule runs weekly, run the second schedule (with the Accelerator forced rescan option enabled) every month. However, the best frequency for this schedule depends upon your environment.

To enable the Accelerator forced rescan option, set checksum\_change\_detection=1.

Use the following command to add an incremental backup schedule:

bpplsched nutanix -add ntnx\_DINC -st INCR

Where the values that the -st option supports for Nutanix AHV are:

- FULL for a full backup
- INCR for a differential incremental backup
- CINC for a cumulative incremental backup

**Note:** You must run a full backup before an incremental backup. If no full backup is run, the incremental backup runs as a full backup. Cumulative incremental backups run as full backups till the next full backup schedule, and differential incremental run as full backups and subsequent differential backups run as incremental backups.

**4** Select the clients or virtual machines to back up.

```
bpplinclude policy_name -add
"Nutanix-AHV://@NUTANIX_CLUSTER?filter=Displayname AnyOf
\"Nutanix_VM_Hostname\""
```
**5** Add a backup host using the following command:

bpplclients *policy\_name* -add *backup\_host hardware operating\_system*

Enter the *hardware operating\_system* details of the backup host.

For example, bpplclients policy name -add backup host *Nutanix Virtual\_Machine*

#### **6** To enable the Accelerator feature:

#### Accelerator

bpplinfo *policy\_name* -modify -use\_accelerator 1 -residence *NetBackupSTU* -use\_virtual\_machine 6 -alt\_client\_name *backup\_host* -snapshot method "Hypervisor snap" -snapshot method args "application consistent=0, Virtual machine backup=1, vm\_identifier=DISPLAYNAME, file\_system\_optimization=0,exclude\_swap=0" -fi 1 -offhost backup 1 -ct "Hypervisor" -active -application discovery 1 -blkincr 1

Here the -use accelerator 1 option is used.

#### Non-Accelerator

bpplinfo *policy\_name* -modify -use\_accelerator 0 -residence *NetBackupSTU* -use\_virtual\_machine 6 -alt\_client\_name *backup\_host* -snapshot method "Hypervisor snap" -snapshot method args "application consistent=0, Virtual machine backup=1, vm\_identifier=DISPLAYNAME, file\_system\_optimization=0, exclude\_swap=0" -fi 1 -offhost backup 1 -ct "Hypervisor" -active -application discovery 1

#### **7** To enable cumulative or differential incremental backups:

bpplinfo *policy\_name* -modify -use\_accelerator 0 -residence *STU\_name* -use\_virtual\_machine 6 -alt\_client\_name *backup\_hostname* -snapshot method "Hypervisor snap" -snapshot method args "application consistent=0, Virtual machine backup=1, vm\_identifier=DISPLAYNAME, file\_system\_optimization=0, exclude swap=0" -fi 1 -offhost backup 1 -ct "Hypervisor" -active -application discovery 1 -blkincr 1

Here the -blkincr 1 option is used.

The possible keyword values for the snapshot method args option are as follows:

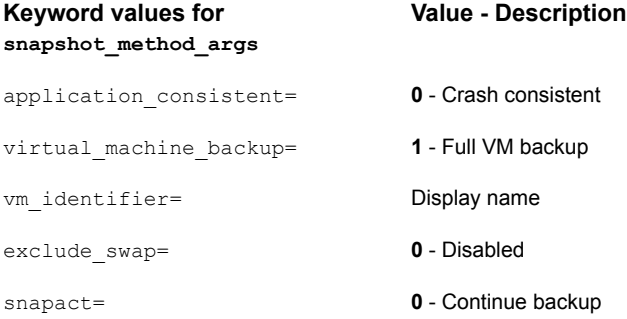

**Note:** NetBackup for Nutanix AHV does not support application consistent backups. Even if you enter application consistent=1, the backups are set as crash consistent.

**8** Validate the policy.

bpclient -policy *policy\_name* -validate

For example, bpclient -policy nutanix -validate

If the policy successfully validates, no output appears. Otherwise, the following error occurs: Error code 48: client hostname could not be found.

**9** Use the bpbackup command to start the backup.

**10** Use the **bprestore** command to start the restore.

See ["NetBackup](#page-64-1) commands for protecting the AHV" on page 65.

See "Creating a backup policy using the [NetBackup](#page-32-1) Policies utility" on page 33.

For detailed information about the commands and additional options, refer to the *NetBackup Command Reference Guide*.

# Chapter

# <span id="page-40-0"></span>Backup and recovery

This chapter includes the following topics:

- <span id="page-40-1"></span>■ Back up the Nutanix AHV virtual [machines](#page-40-1)
- Overview of the Nutanix AHV virtual [machines](#page-42-0) recovery process

# **Back up the Nutanix AHV virtual machines**

You can initiate a backup for the AHV virtual machine using the **Hypervisor** policy. You can start the backup manually from a policy, or have it run automatically according to a schedule that is defined in the policy.

To create a **Hypervisor** policy, refer to the following sections:

- See "About the [Hypervisor](#page-8-0) policy type to protect Nutanix AHV VMs" on page 9. See "Migrating BigData policy to [Hypervisor](#page-8-1) policy" on page 9.
- <span id="page-40-2"></span>■ See "Creating a backup policy using the [NetBackup](#page-32-1) Policies utility" on page 33.
- See "Creating a backup policy using the [NetBackup](#page-34-0) Command Line Interface" on page 35.

## Basic phases in a NetBackup backup of an AHV

The following table provides an overview of the processes that NetBackup undertakes during an AHV backup.

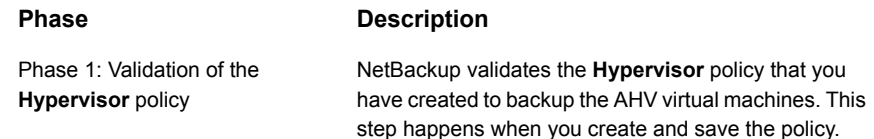

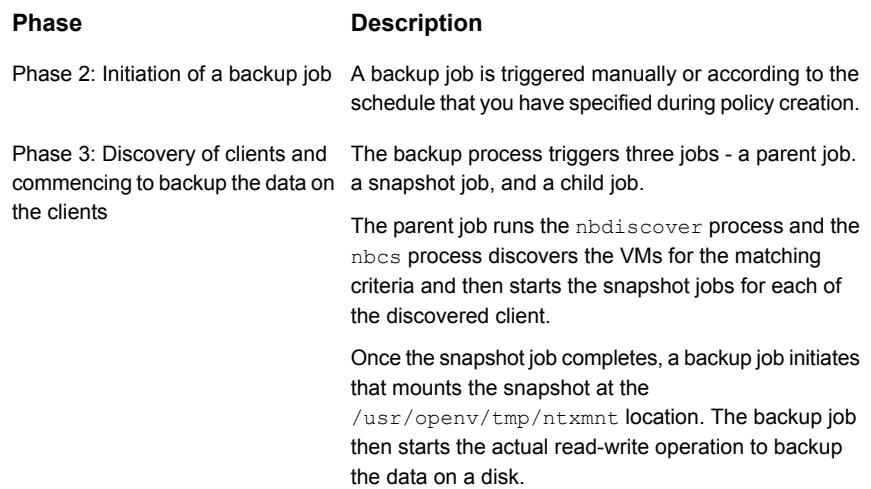

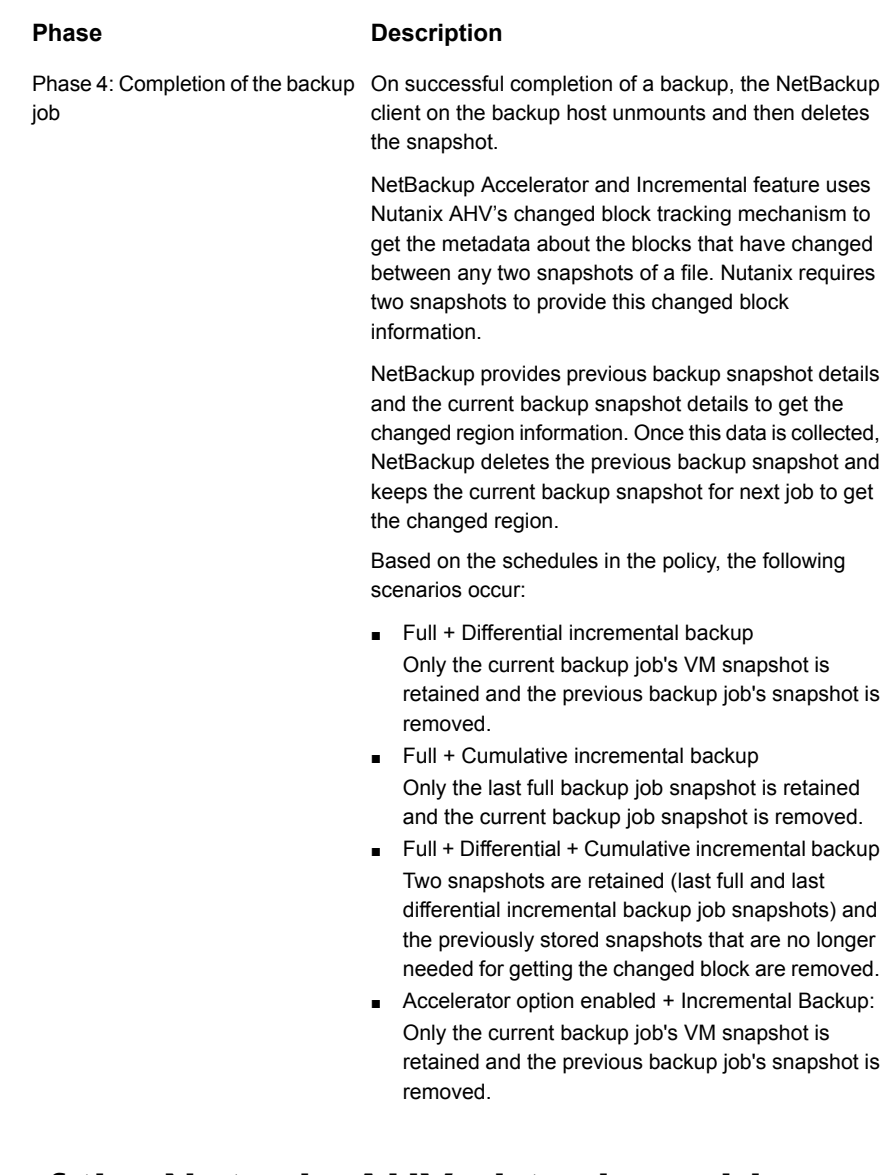

## <span id="page-42-0"></span>**Overview of the Nutanix AHV virtual machines recovery process**

Use the **NetBackup, Backup, Archive, and Restore** console, or the command line interface to recover Nutanix AHV virtual machines.

| <b>Task</b>                                                                                       | <b>Reference</b>                                                                                                    |
|---------------------------------------------------------------------------------------------------|----------------------------------------------------------------------------------------------------|
| Understanding and planning<br>the recovery process                                                | Overview<br>See "About recovering the Nutanix AHV virtual machines" on page 44.<br>Planning the recovery process<br>$\blacksquare$<br>See "Planning the recovery of a Nutanix AHV VM" on page 45.                                                                                                    |
| Recover the Nutanix AHV<br>VM using the <b>Backup</b> ,<br><b>Archive, and Restore</b><br>console | See "Recovering a Nutanix AHV VM using the Backup, Archive, and Restore console"<br>$\blacksquare$<br>on page 47.<br>Recovering images backed up using pre-8.2 NetBackup<br>$\blacksquare$<br>See "About recovering AHV VMs from the images that are backed up using NetBackup<br>versions 8.1, 8.1.1, or 8.1.2" on page 48. |
| Recover the Nutanix AHV<br>VM using the command line<br>interface                                 | See "Recovering a Nutanix AHV VM using the command line for Hypervisor policy"<br>on page 49.                                                                                                    |

**Table 5-1** Restoring Nutanix AHV data

## About recovering the Nutanix AHV virtual machines

<span id="page-43-0"></span>NetBackup can recover your Nutanix AHV virtual machines from **Backup, Archive, and Restore** console and the command line interface.

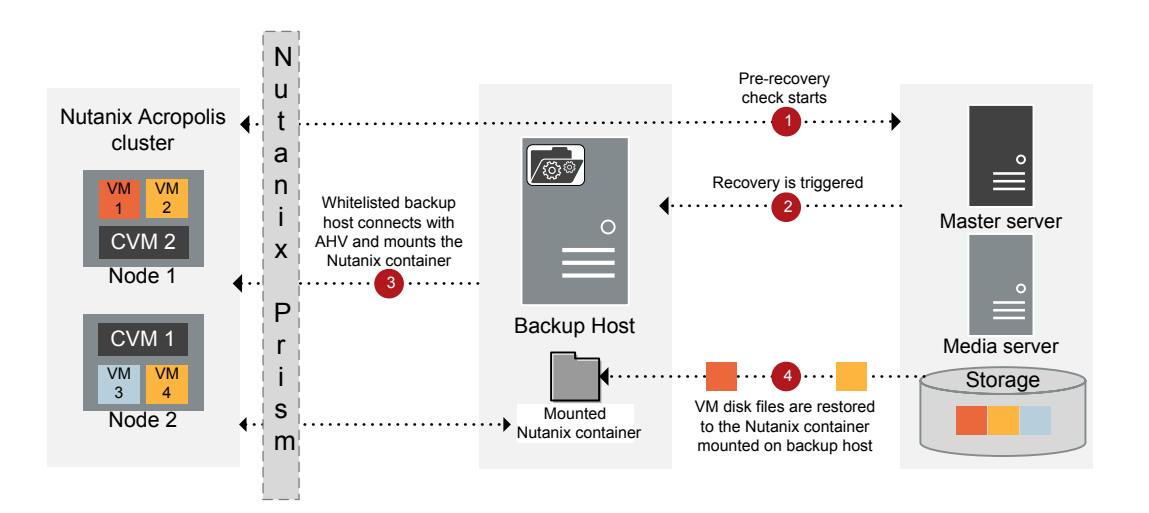

**Figure 5-1** Overview of the Nutanix VM recovery process

## Planning the recovery of a Nutanix AHV VM

<span id="page-44-0"></span>You can recover your Nutanix AHV VM using NetBackup's **Backup, Archive, and Restore** console or the command line interface. Planning the recovery location and the recovery options is an important pre-requisite before you start the recovery process.

#### <span id="page-44-1"></span>**About the recovery location**

You have the following recovery location options:

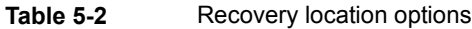

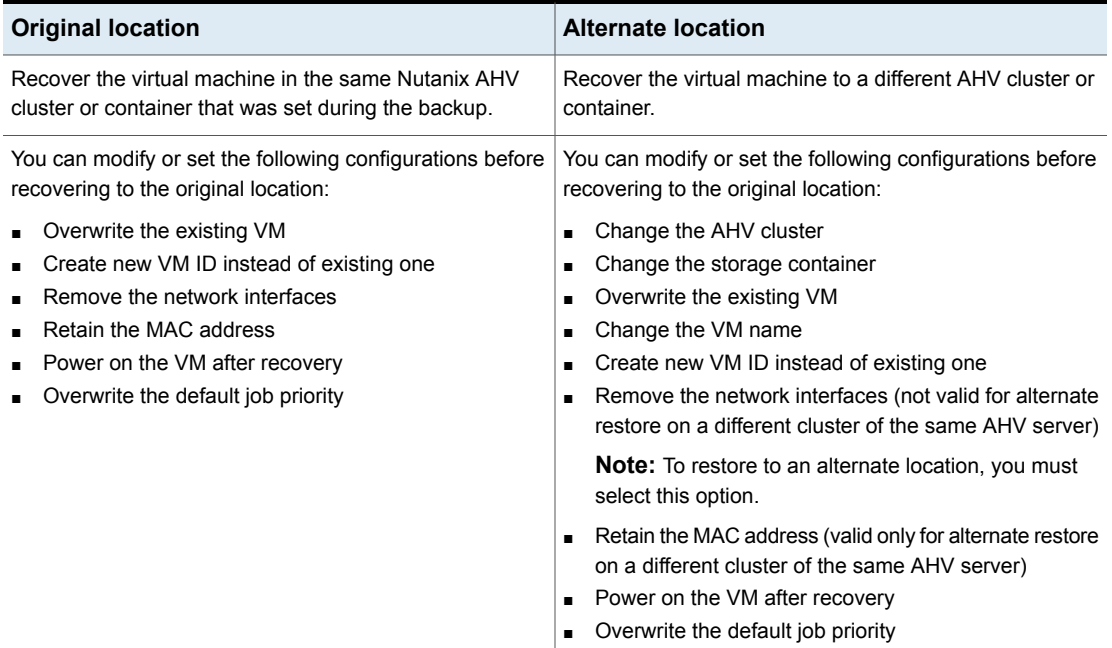

### <span id="page-44-2"></span>**About the recovery options**

Use the recovery options to modify the virtual machine configuration before you recover the VMs. The recovery options are available in the **Virtual Machine Options** dialog box in the **Backup, Archive, and Restore** console and must be set as the command line options or in the rename file with the command line.

For more information about the rename file,

The following table describes the various recovery options for the **Backup, Archive, and Restore** console and the command line interface:

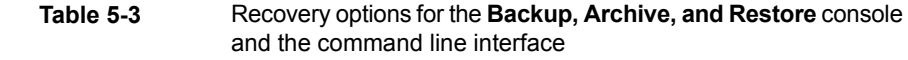

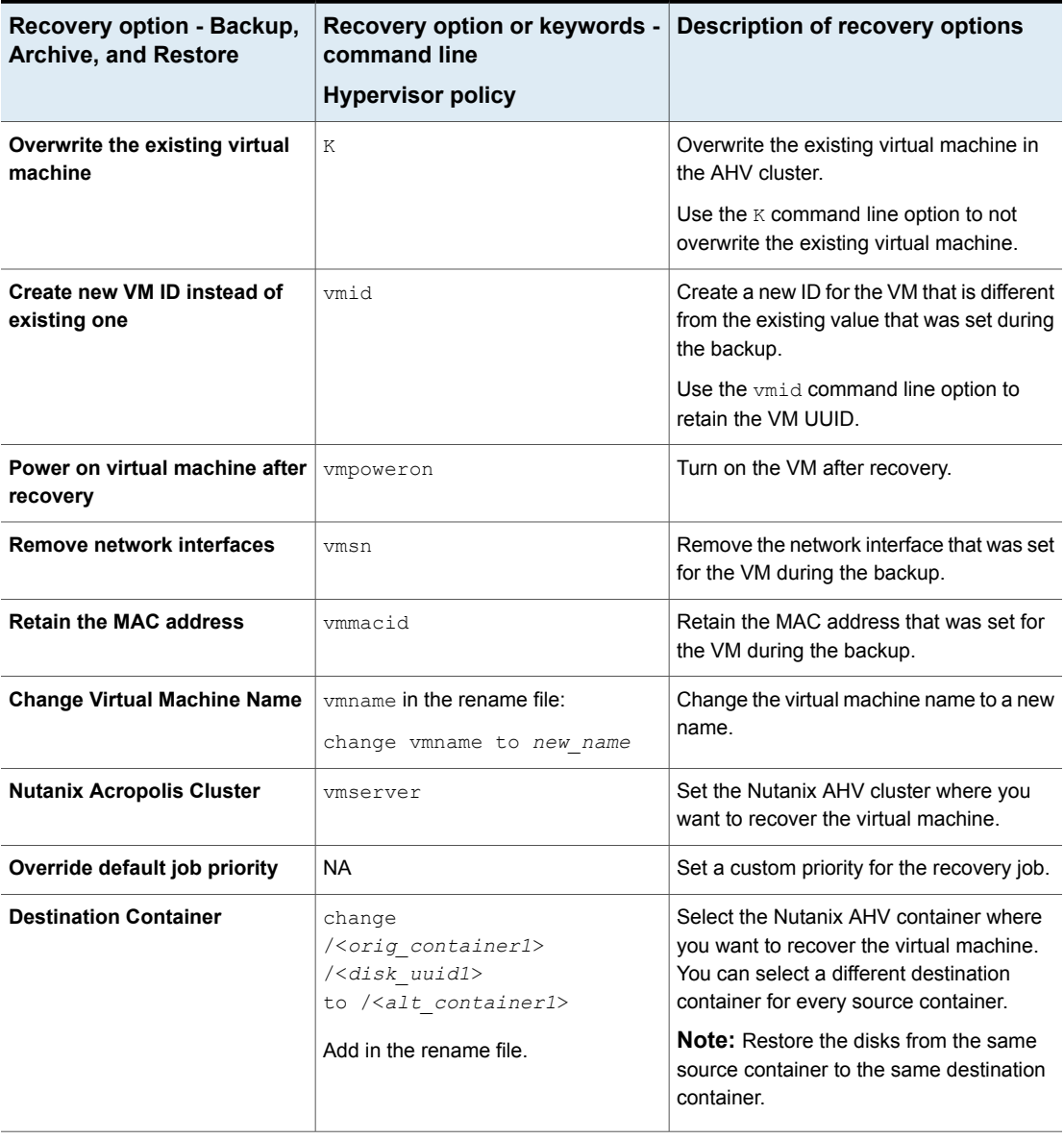

For more information on using the recovery options using the command line interface, See "Using the [command](#page-49-0) line to recover Nutanix AHV virtual machines for [Hypervisor](#page-49-0) policy" on page 50.

### Recovering a Nutanix AHV VM using the Backup, Archive, and Restore console

<span id="page-46-0"></span>Use these steps in the NetBackup **Backup, Archive, and Restore** console to recover a Nutanix AHV VM.

Before you proceed, See ["Planning](#page-44-0) the recovery of a Nutanix AHV VM" on page 45.

**Note:** For the **BigData** policy, if the backup host is on NetBackup version earlier than 8.2, then use the following steps to recover the AHV VM:

[www.veritas.com/content/support/en\\_US/doc/127664414-132725336-0/v127698730-132725336](https://www.veritas.com/content/support/en_US/doc/127664414-132725336-0/v127698730-132725336)

Recovering images backed up using pre-8.2 NetBackup:

See "About [recovering](#page-47-0) AHV VMs from the images that are backed up using [NetBackup](#page-47-0) versions 8.1, 8.1.1, or 8.1.2" on page 48.

#### **To recover a VM using the NetBackup Admin console's Backup, Archive, and Restore console**

- **1** Open the **Backup, Archive, and Restore** interface.
- **2** From the **File** menu (Windows) or **Actions** menu (UNIX), open the **Specify NetBackup Machines and Policy Type** wizard and select the following options:
	- From the **Source client for restores** list, select the required VM.
	- Specify the backup host as the destination client. From the **Destination client for restores** list, select the required backup host.
	- ■ From the **Policy type for restores** list, select **Hypervisor** as the policy type.
		- From the **Workload type for restores** list, select **Nutanix-AHV** as the workload type.

Click **Ok**.

- **3** From the **Restore Type** drop-down list, select **Virtual Machine Backups**.
- **4** Select the appropriate date range to restore the complete data set.

Go to the **Backup History** and select the backup images that you want to restore.

In the **Browse Directory** field, enter / (forward slash) to view the backed-up Nutanix VM data that you can recover.

**5** In the **Directory Structure** pane, Nutanix AHV VM is displayed. Select the VM to view the containers and the disks that are associated with that VM in the **Contents of Selected Directory** pane.

All the VM disks and associated containers are displayed in the **Contents of Selected Directory** pane.

- **6** In the **Directory Structure** pane, select the check box for the Nutanix AHV VMs that you want to recover.
- **7** Click **Restore**.
- **8** In the **Virtual Machine Recovery** wizard, select the options to recover the VM.

For more information on the recovery location and options:

- See the section called "About the [recovery](#page-44-1) location" on page 45.
- See the section called "About the [recovery](#page-44-2) options" on page 45.

**Note:** VM ID is the VM UUID.

- **9** After setting the recovery options, start **Run Pre-Recovery Check** to proceed with the VM recovery. If the check fails, then you can fix the issues and rerun the pre-recovery check.
- <span id="page-47-0"></span>**10** Click **Start Recovery**.
- **11** Verify that the VM gets recovered and instantiated.

### About recovering AHV VMs from the images that are backed up using NetBackup versions 8.1, 8.1.1, or 8.1.2

- Use the **BigData** policy to recover images from versions 8.1, 8.1.1, or 8.1.2.
- The pre-recovery validations are supported only from the NetBackup Administration Console.
- The following pre-recovery validations are not supported for images that are backed up using the **BigData** policy:
	- Unique or duplicate VM UUID on the AHV cluster
	- Unique or duplicate MAC address
	- Network UUID exists on the cluster
	- Container size validations

However, the validations are done once the  $metadata$ , json file is restored. The metadata.json file is the second entry in the restore files, hence the validations are slightly delayed.

- For the backup images that are taken using NetBackup earlier than 8.2, root disk information was not captured in  $meta data,ison$ . If the boot disk is not the first disk, set the first disk using Nutanix Prism and restart the VM.
- <span id="page-48-0"></span>■ The VM UUID value in the Restore Wizard because it is not captured for backups done using BigData policy.

### Recovering a Nutanix AHV VM using the command line for Hypervisor policy

Use the bprestore command to recover a Nutanix AHV VM that was backed up using the Hypervisor policy.

For more information about the bprestore command, refer to the *NetBackup Commands Guide*.

Use these steps from the command line interface to recover a Nutanix AHV VM.

- 1. Create or modify the rename file if you want to recover the VM to an alternate location or modify the VM configuration before recovery.
- 2. Use the command line to recover the VM.

See "Using the [command](#page-49-0) line to recover Nutanix AHV virtual machines for [Hypervisor](#page-49-0) policy" on page 50.

### **Creating or modifying the rename file**

Create or modify the rename file in the  $/\text{usr}/\text{openv}/\text{tmp}$  directory for the following scenarios:

- Recover the VM to an alternate container
- Recover the VM to the same or an alternate container with a modified VM name

For additional information, See ["Planning](#page-44-0) the recovery of a Nutanix AHV VM" on page 45.

If the rename file is not available, then you must create it and save it as  $\tau$ ename.txt on the NetBackup master server.

To set the alternate location or modify the configuration, add the following lines in the rename file in the given format:

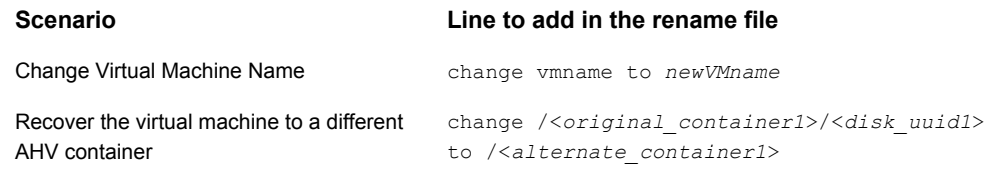

#### **Sample rename file**

The following rename.txt lets you change the VM name.

change vmname to *newVMname*

<span id="page-49-0"></span>After making the required changes in the rename file, you can run the bprestore command. For more information, See "Using the [command](#page-49-0) line to recover Nutanix AHV virtual machines for [Hypervisor](#page-49-0) policy" on page 50.

### **Using the command line to recover Nutanix AHV virtual machines for Hypervisor policy**

You can use the bprestore command to recover a backed-up Nutanix AHV VM.

#### **To recover Nutanix AHV VM**

**1** On the NetBackup master server, log on as an Administrator or root user based on Windows or UNIX system respectively.

**2** Run the following command on the NetBackup master server by providing appropriate values:

bprestore -S *master\_server* -C *client* -R *path\_rename\_file* -t 47 -L *path\_progress\_log* -f *filelist* -disk\_media\_server *disk\_media\_server* -vmproxy *backup\_host* -vmhypervisor -vmid -vmmacid -vmsn -vmpoweron -vmserver *NutanixAHV\_cluster* -K -s *date* -e *date*

Where,

 $-S$ 

Specifies the name or FQDN of the NetBackup master server.

 $-C$ 

Specifies the Nutanix AHV VM name that you have backed up.

-R

Specifies the directory path to a rename file, which is used to recover a virtual machine.

 $-$ t 47

Specifies Hypervisor as the policy type.

```
-L progress_log
```
Specifies the name of whitelisted file path in which to write progress information.

 $-f$ 

Specifies a file (listfile) that contains a list of files to be restored and can be used instead of the file names option (filenames). In listfile, list each file path must be on a separate line.

Currently we support a full VM restore. Enter / (forward slash) as the file entry.

```
-disk media server
```
Name or the FQDN of the disk media server.

-vmhypervisor

Required option for Hypervisors

```
-vmproxy
```
Specifies the name or the FQDN of the backup host.

-vmpoweron

Turn on the VM after recovery.

 $-K$ 

To not overwrite the existing virtual machine in the AHV cluster.

-s, -e

Specifies the start and the end date range for the listing the backup images. The bprestore command restores only the VMs from the backups that fall within the specified start and end date range. Use the time stamps that are captured during backup.

For more information about the date format, refer to the *NetBackup™ Commands Reference Guide*.

-vmid

Retain the VM UUID.

-vmmacid

Retain the MAC address of the VM. (This option is valid only for alternate restore on a different cluster of the same AHV server)

-vmserver

FQDN or the IP address of the Nutanix AHV cluster where you want to recover the virtual machine. Use the same type that was used to add the Nutanix AHV credentials.

-vmsn

Remove the network interface that was set for the VM during the backup.

#### Example

```
bprestore -S FQDN.master.server.com -C FQDN.client.com -R
<install_directory>\logs\user_ops\rename.txt -t 47 -L
<install_directory>\logs\user_ops\a.log -f filelist -disk_media_server
FQDN.disk.mediaserver.com -vmproxy FQDN.backup.host.com
```
**Note:** For restoring incremental backup images, if a policy or date range is not specified, then bprestore starts with the most recent full backup image. The command then checks all the subsequent incremental and differential backup images. The most recent copy of a file is restored from these images.

# Chapter

# <span id="page-53-0"></span>Troubleshooting issues

This chapter includes the following topics:

- [Troubleshooting](#page-53-1) issues related to AHV backup
- [NetBackup](#page-53-2) logs
- <span id="page-53-1"></span>About errors during policy creation, restore, and [validation](#page-55-0)
- [NetBackup](#page-60-0) status codes

# **Troubleshooting issues related to AHV backup**

<span id="page-53-2"></span>This section describes various troubleshooting scenarios and provides information to resolve them.

NetBackup provides specific logs, status codes, and relevant error messages to assist you in troubleshooting any issues that you may encounter.

## **NetBackup logs**

NetBackup maintains process-specific logs for the various processes that are involved in the backup and restore operations. Examining these logs can help you to find the root cause of an issue.

These log folders must already exist in order for logging to occur. If these folders do not exist, you must create them.

The log folders reside on the following directories:

- On Windows: *install\_path*\NetBackup\logs [Table](#page-54-0) 6-1 uses the Windows directory path as an example.
- On UNIX or Linux: /usr/openv/netbackup/logs, or /usr/openv/logs/

| Log folder                   | Messages related to                                                                  | Logs reside on                                             |
|------------------------------|--------------------------------------------------------------------------------------|------------------------------------------------------------|
| log filepath\bpbrm           | Back up and restore                                                                  | Media server                                               |
| log filepath\bpfis           | Snapshot jobs                                                                        | NetBackup client on<br>the backup host                     |
| log filepath\bpbkar          | <b>Backup</b>                                                                        | NetBackup client on<br>the backup host                     |
| log filepath\bprd            | Restore                                                                              | Master server                                              |
| log filepath\bpcd            | Back up and restore                                                                  | NetBackup client on<br>the backup host                     |
| /usr/openv/logs/ncfnbcs      | Discovery logs<br>(Hypervisor policy)                                                | NetBackup client on<br>the backup host                     |
| log filepath\bpvmutil        | Pre-recovery, restore UI,<br>pre-restore, and<br>post-restore (Hypervisor<br>policy) | Master server or<br>NetBackup client on<br>the backup host |
| /usr/openv/logs/ncfnbrestore | Restore (Hypervisor<br>policy)                                                       | Master server or<br>NetBackup client on<br>the backup host |
| log filepath\vxms            | Back up and Restore<br>(Hypervisor policy)                                           | NetBackup client on<br>the backup host                     |

<span id="page-54-0"></span>**Table 6-1** NetBackup logs related to the AHV

**Note:** Certain process logs from the preceding table reside on the NetBackup client on the backup host, which is a Linux computer.

For more details, refer to the [NetBackup](https://www.veritas.com/support/en_US/article.000003214) Logging Reference Guide.

# <span id="page-55-0"></span>**About errors during policy creation, restore, and validation**

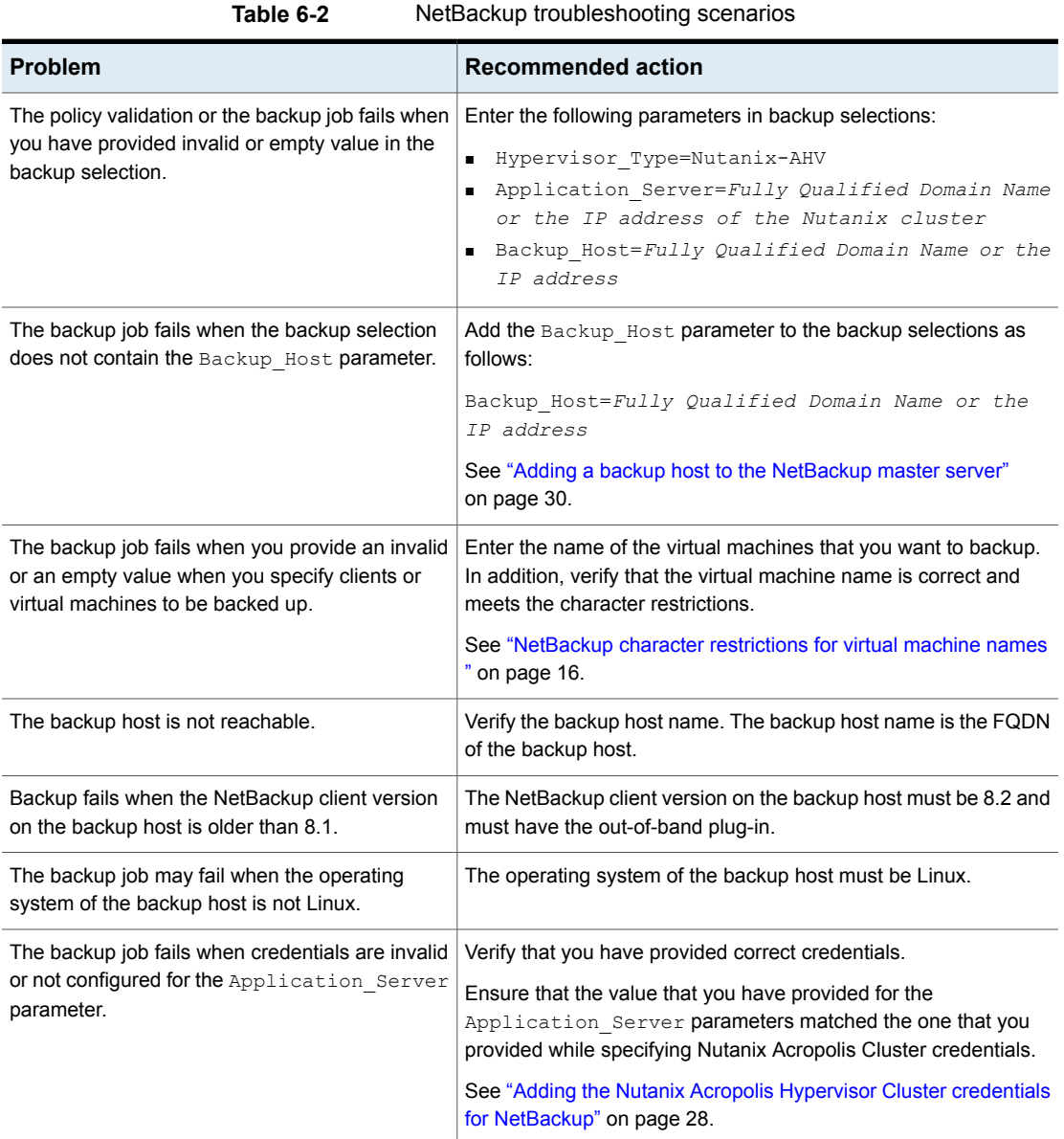

| <b>Recommended action</b>                                                                                                    |  |
|----------------------------------------------------------------------------------------------------|--|
| Ensure that the AHV container is available, create the container,<br>or use the alternate location option to recover the VM.                                                                                                    |  |
| Ensure that there is network connectivity between the NetBackup<br>servers and AHV clusters, and retry the recovery process.                                                                                                    |  |
| Add the backup or the recovery host that you want to use during<br>the VM recovery to the file system whitelist using the Nutanix Prism<br>console.                                                                                                    |  |
| Unable to unmount a container at the end of a VM<br>1<br>Delete the container directory from the following path:<br>/usr/openv/tmp/ntxmnt/ <job id="">/<br/><container name="">/.restore<br/>Failed to unmount container %s from mount path <math> 2</math><br/>Delete the local directory from:<br/>/usr/openv/tmp/ntxmnt/<job id=""></job></container></job>                                                                                                    |  |
| Use a Linux backup host.                                                                                                    |  |
| The policy validation or the backup job fails when<br>Ensure that the Nutanix cluster name used while adding Nutanix<br>server in NetBackup should match with one of the subject name<br>or alternate subject names in the certificate issued to the Nutanix<br>cluster.<br>Ensure that you have downloaded the root certificate of the CA<br>issuing certificate to the Nutanix cluster, or the self-signed certificate<br>of the Nutanix Acropolis server. This certificate must be stored in<br>a PEM file.<br>ECA TRUST STORE PATH in bp. conf must point to the absolute |  |
| the alternate cluster because of the unavailability<br>The recovery fails if a different backup or recovery                                                                                                    |  |

**Table 6-2** NetBackup troubleshooting scenarios *(continued)*

| <b>Problem</b>                                                           | <b>Recommended action</b>                                                                                                    |
|--------------------------------------------------------------------------|----------------------------------------------------------------------------------------------------|
| The Nutanix AHV VM restores successfully but<br>the VM does not boot up. | For Nutanix AHV version 5.10 and UEFI boot machines, the<br>following manual step is needed for both BigData policy (with<br>EEB) and Hypervisor policy:<br>On the controller VM of Nutanix run:<br><acli> vm.update <restored name="" vm=""><br/>uefi boot=True<br/>If boot device type that is configured on the backed up VM was<br/>NIC then update the boot device setting so that the VM boots<br/>up over the network, the following manual step is needed for<br/>both BigData policy (with EEB associated with Etrack 3982204)<br/>and Hypervisor policy:<br/>On the controller VM of Nutanix, replace <math>vm</math> with the name of<br/>the restored VM and mac addr with the MAC address of the<br/>virtual interface that the VM must use to boot over the network.<br/>For example, update the boot device setting of the VM named<br/>nw-boot-vm so that the restored VM uses the virtual interface<br/>with MAC address 00-00-5E-00-53-FF.<br/><acli> vm.update boot device nw-boot-vm<br/>mac addr=00-00-5E-00-53-FF<br/>If the VM is with NIC and UEFI, then for UEFI run the following<br/>additional steps:<br/>■ For AHV version 5.11 to set boot configuration as UEFI we<br/>also have an option on prism console<br/>From the Nutanix Prism console, select the VM and click<br/>Update.<br/>Select the UEFI firmware under the Boot Configuration<br/>section.<br/>Click Save. Restart the VM.<br/><b>If the AHV version is earlier than 5.11 then run the following</b><br/>command from the controller VM:<br/><acli> vm.update <restored name="" vm=""><br/>uefi boot=True<br/>The following message is listed in the bpVMutil logs<br/>(/usr/openv/netbackup/logs/bpVMutil/log file):<br/>Unable to restore the information to boot up the VM. Start the<br/>VM manually, if required.<br/>• For BigData policy (with EEB associated with Etrack 3982204),<br/>run the following step manually for all the UEFI boot machines:</restored></acli></acli></restored></acli> |
|                                                                          | On the controller VM of Nutanix run:<br><acli> vm.update <restored name="" vm=""></restored></acli>                                                                                                    |
|                                                                          | uefi boot=True                                                                                                    |

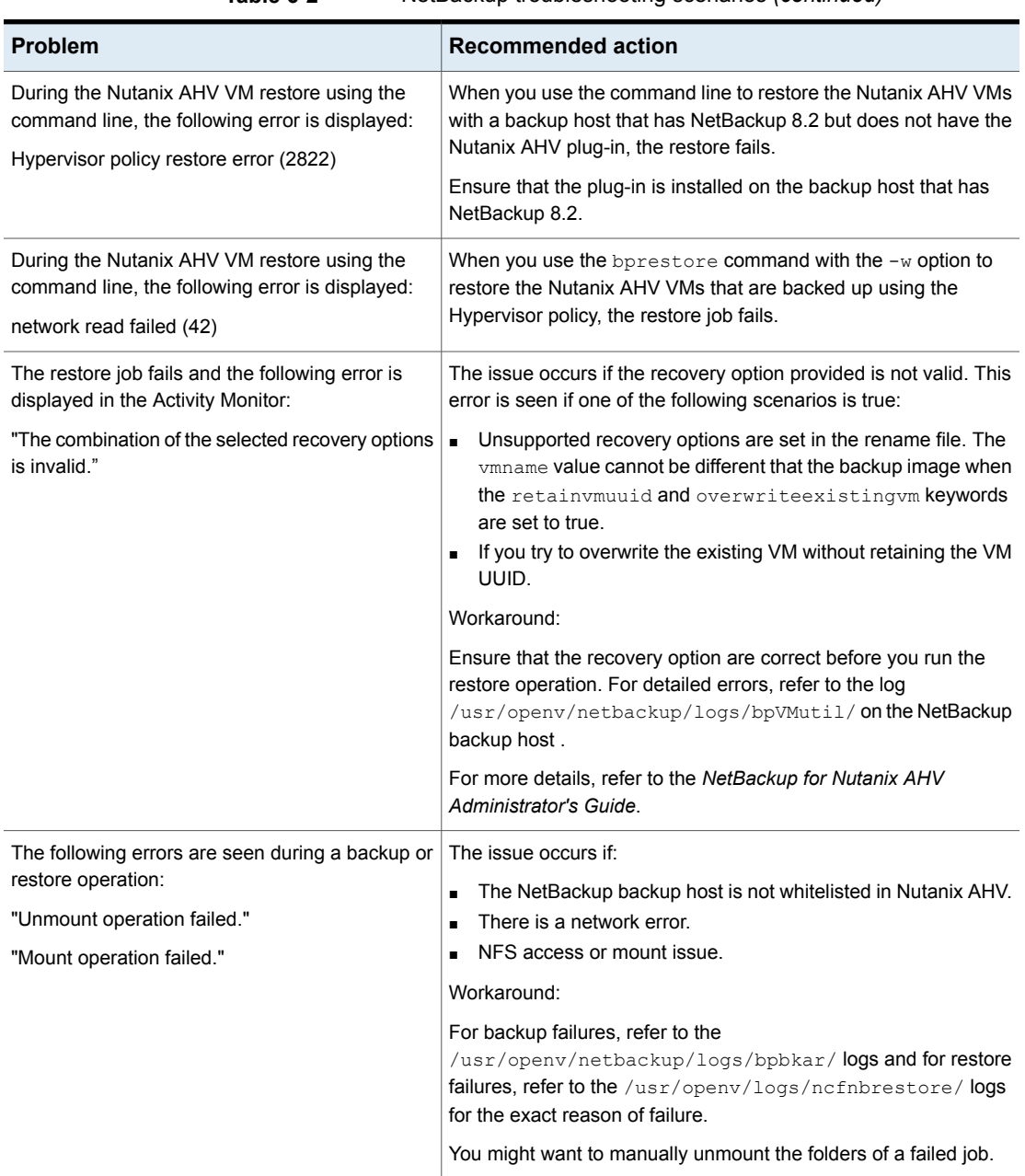

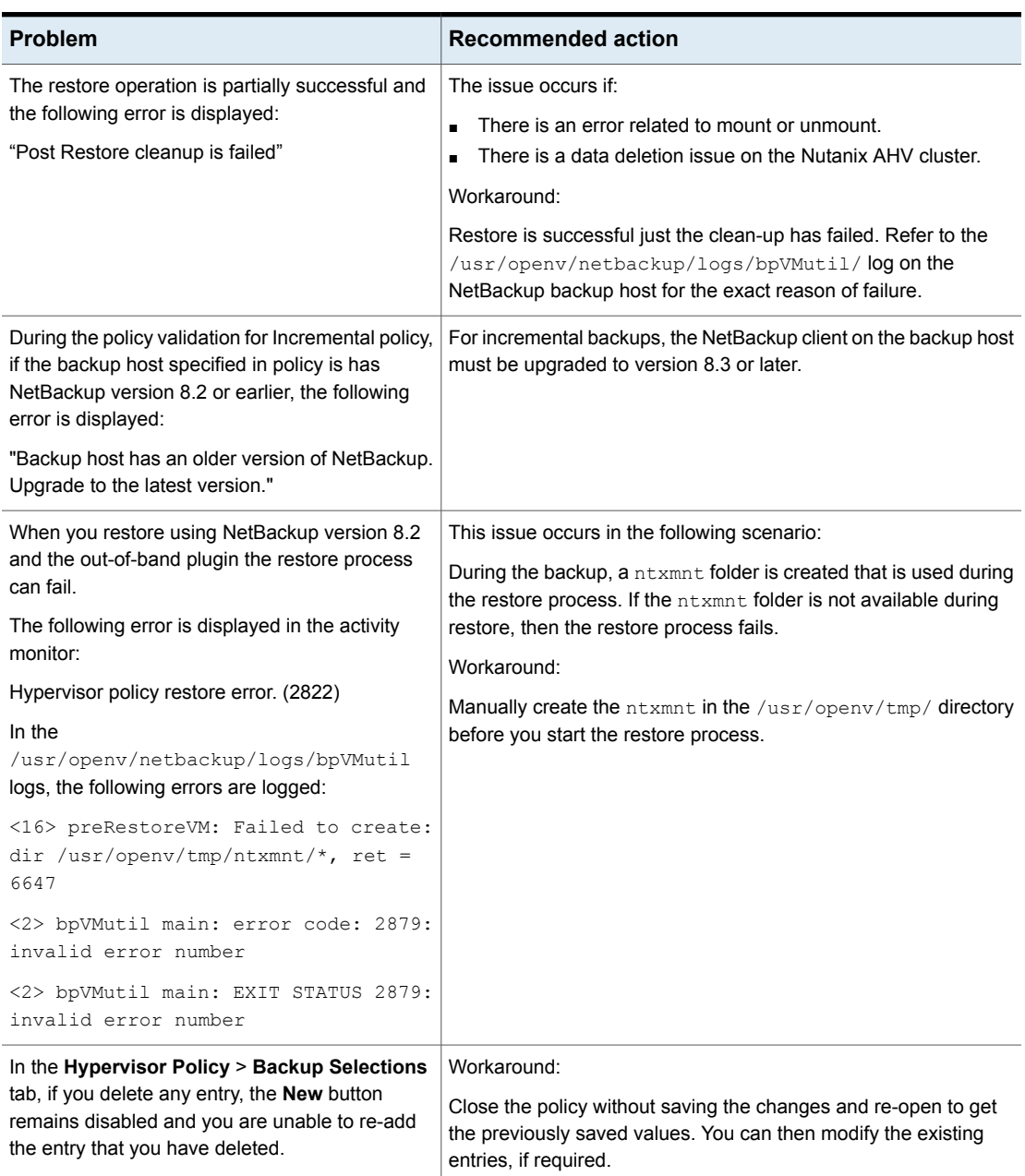

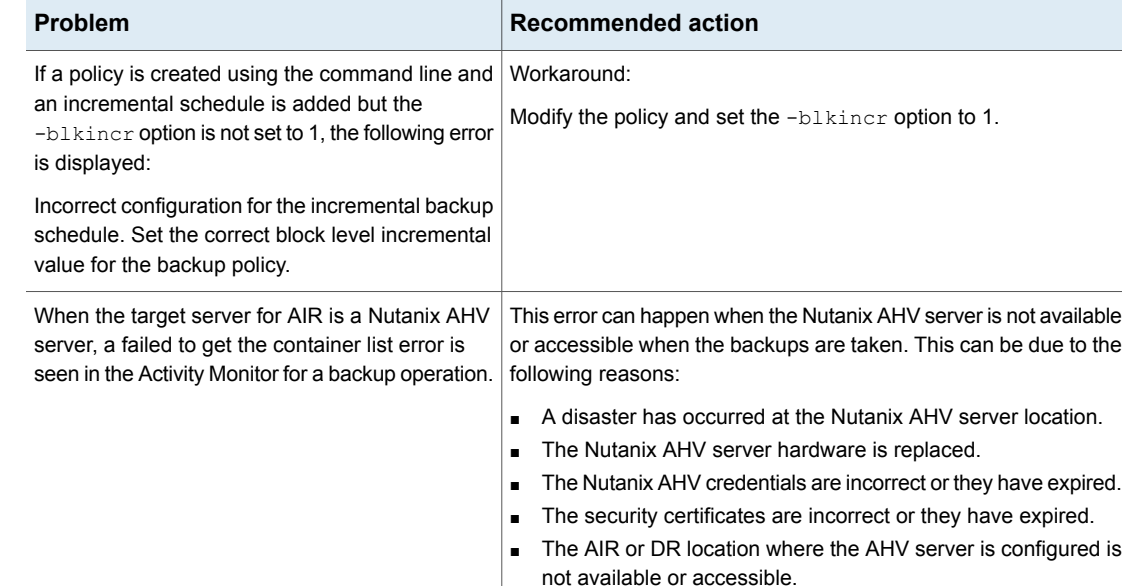

## **NetBackup status codes**

<span id="page-60-0"></span>NetBackup provides status codes to help you understand and troubleshoot issues that can occur.

For information about NetBackup status codes, refer to the *NetBackup Status Codes Reference Guide*.

| <b>Problem</b>                                                                                | <b>Recommended action</b>                                                                                                    |
|-----------------------------------------------------------------------------------------------|----------------------------------------------------------------------------------------------------|
| When a backup fails with the following<br>message:<br>Unknown error <status code=""></status> | To determine the specific issue, search the<br>NetBackup Troubleshooter for the given<br>status code number. The status code<br>provides you with a problem statement and<br>a recommended action to resolve the issue. |

**Table 6-3** Status codes related to NetBackup for AHV

| <b>Problem</b>                                                                                                    | <b>Recommended action</b>                                                                                                    |
|----------------------------------------------------------------------------------------------------|----------------------------------------------------------------------------------------------------|
| When the following status code is displayed:<br>Status 6625: The backup host is either<br>unauthorized to complete operation or it is<br>unable to establish a connection with the<br>application server.         | The backup host may be unauthorized to<br>complete an operation due to one of the<br>following reasons:<br>Ensure that you have validated the SSL<br>$\blacksquare$<br>certificate from the Nutanix Acropolis<br>cluster.<br>Ensure the certificate is generated with<br>п<br>the correct host name. The certificate is<br>issued on the Fully Qualified Domain<br>Name of the cluster. Therefore, when you<br>create a backup policy, provide the same<br>Fully Qualified Domain Name in the<br>Application Server parameter. The<br>Acropolis cluster name cannot use the<br>short name of the cluster, as it will not<br>match the Fully Qualified Domain Name<br>in the SSL certificate. |
| When you try to backup the virtual machines<br>that have volume group disks, the backup<br>fails with following message in the bpbkar<br>process logs:<br>failed to get snapshot file path from<br>the JSON file. | To determine the specific issue, search the<br>NetBackup Troubleshooter for the given<br>status code number. The status code<br>provides you with a problem statement and<br>a recommended action to resolve the issue.<br>Backup of the virtual machines that have<br>volume groups attached is not supported.                                                                                                    |
| When the following status code is displayed:<br>Error code 223: an invalid entry was<br>encountered                                                                                                    | Ensure that the credentials to access the<br>Nutanix Acropolis cluster are valid, and<br>Hypervisor server is accessible.                                                                                                    |

**Table 6-3** Status codes related to NetBackup for AHV *(continued)*

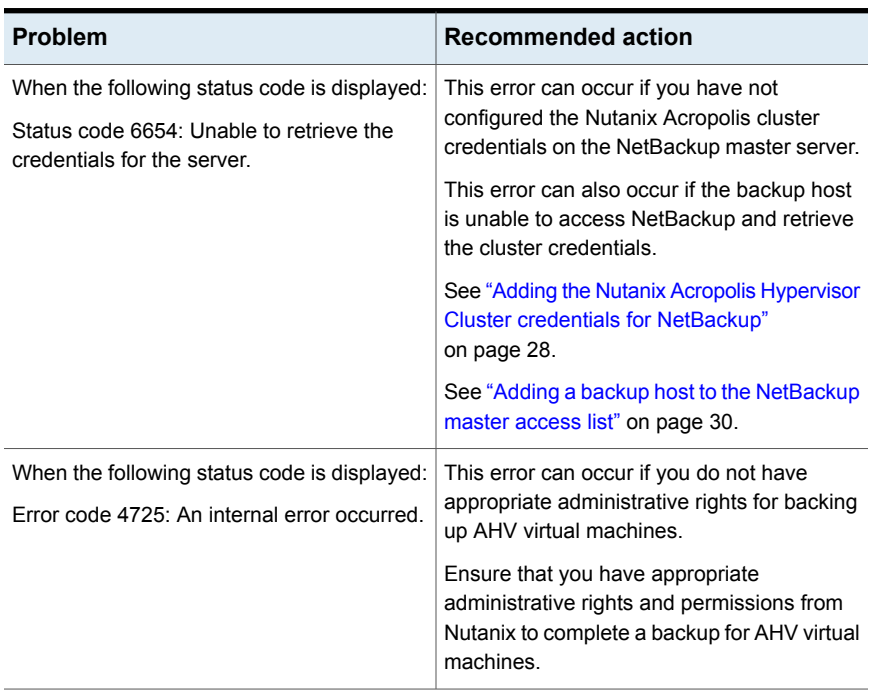

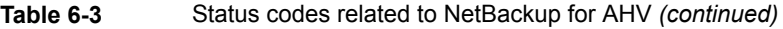

| <b>Problem</b>                                           | <b>Recommended action</b>                                                                                                    |
|----------------------------------------------------------|----------------------------------------------------------------------------------------------------|
| When following status code or messages are<br>displayed: | To check for secure communication and any<br>backup policy errors, run the following                                                                                                    |
| (4748) Unable to retrieve the VM.                        | command.                                                                                                    |
| (200) scheduler found no backups due to run              | <netbackup<br>path&gt;/bin/admincmd/bpclient -M<br/><master name="" server=""> -policy<br/><policy name=""> -validate</policy></master></netbackup<br>                                                                                |
|                                                          | Ensure that the Nutanix cluster name used<br>while adding Nutanix server in NetBackup<br>should match with one of the subject name<br>or alternate subject names in the certificate<br>issued to the Nutanix cluster.                 |
|                                                          | Ensure that you have downloaded the root<br>certificate of the CA issuing certificate to the<br>Nutanix cluster, or the self-signed certificate<br>of the Nutanix Acropolis server. This<br>certificate must be stored in a PEM file. |
|                                                          | If the policy validation is working correctly,<br>check that one or more VM names specified<br>in the policy actually exist on the Nutanix AHV<br>server.                                                                             |

**Table 6-3** Status codes related to NetBackup for AHV *(continued)*

For information about NetBackup status codes, refer to the [NetBackup](https://www.veritas.com/support/en_US/article.000003214) Status Codes [Reference](https://www.veritas.com/support/en_US/article.000003214) Guide

Appendix **A**

# <span id="page-64-0"></span>NetBackup commands to backup and restore Nutanix AHV virtual machines

<span id="page-64-1"></span>This appendix includes the following topics:

NetBackup [commands](#page-64-1) for protecting the AHV

# **NetBackup commands for protecting the AHV**

This section provides information about the NetBackup commands that are used to complete various tasks and operations for protecting the AHV.

| Command     | <b>Description</b>                                                                                                    |
|-------------|----------------------------------------------------------------------------------------------------|
| bppolicynew | Use this command to create a new <b>Hypervisor</b> backup<br>policy.                                                                               |
| bpplinfo    | Use this command to:<br>Modify the <b>Hypervisor</b> policy.<br>$\blacksquare$<br>Add a storage unit.<br>п.<br>Limit simultaneous jobs per policy. |

**Table A-1** NetBackup commands for protecting the AHV

| Command     | <b>Description</b>                                                                                                    |
|-------------|----------------------------------------------------------------------------------------------------|
| bpplsched   | Use this command to:<br>Add schedule                                                                                                    |
|             | Specify a frequency of the backup.<br>п                                                                                                    |
| bpplclients | Use this command to:<br>Add a client                                                                                                    |
|             | Modify an existing client.                                                                                                    |
| bpplinclude | Use this command to:<br>Add the parameters that are required for configuring<br>п<br>a backup host.<br>Modify the parameters.<br>$\blacksquare$   |
| tpconfig    | Use this command to:<br>Add credentials for a Nutanix Acropolis Cluster.<br>п<br>Change the default port for a Nutanix Acropolis<br>п<br>Cluster. |
| bpbackup    | Use this command to backup a Nutanix AHV virtual<br>machine.                                                                                      |
| bprestore   | Use this command to restore a Nutanix AHV virtual<br>machine.                                                                                     |

**Table A-1** NetBackup commands for protecting the AHV *(continued)*

For detailed information about the commands and the command options, refer to the NetBackup [Commands](https://www.veritas.com/support/en_US/article.000003214) Reference Guide.